# **Vanguard Managed Solutions**

# Vanguard Applications Ware Serial Feature Protocols

AC100 Protocol

©2003 Vanguard Managed Solutions, LLC 575 West Street Mansfield, Massachusetts 02048 (508) 261-4000 All rights reserved Printed in U.S.A.

### **Restricted Rights Notification for U.S. Government Users**

The software (including firmware) addressed in this manual is provided to the U.S. Government under agreement which grants the government the minimum "restricted rights" in the software, as defined in the Federal Acquisition Regulation (FAR) or the Defense Federal Acquisition Regulation Supplement (DFARS), whichever is applicable.

If the software is procured for use by the Department of Defense, the following legend applies:

### **Restricted Rights Legend**

Use, duplication, or disclosure by the Government is subject to restrictions as set forth in subparagraph  $(c)(1)(ii)$  of the Rights in Technical Data and Computer Software clause at DFARS 252.227-7013.

If the software is procured for use by any U.S. Government entity other than the Department of Defense, the following notice applies:

### **Notice**

Notwithstanding any other lease or license agreement that may pertain to, or accompany the delivery of, this computer software, the rights of the Government regarding its use, reproduction, and disclosure are as set forth in FAR 52.227-19(C).

Unpublished - rights reserved under the copyright laws of the United States.

### **Proprietary Material**

Information and software in this document are proprietary to Vanguard Managed Solutions, LLC (or its Suppliers) and without the express prior permission of an officer, may not be copied, reproduced, disclosed to others, published, or used, in whole or in part, for any purpose other than that for which it is being made available. Use of software described in this document is subject to the terms and conditions of the Software License Agreement.

This document is for information purposes only and is subject to change without notice.

Part No. T0102-14, Rev H Publication Code: DS First Printing: November 1998

Manual is current for Release 6.2 of Vanguard Applications Ware.

To comment on this manual, please send e-mail to LGEN031@vanguardms.com

# **Overview**

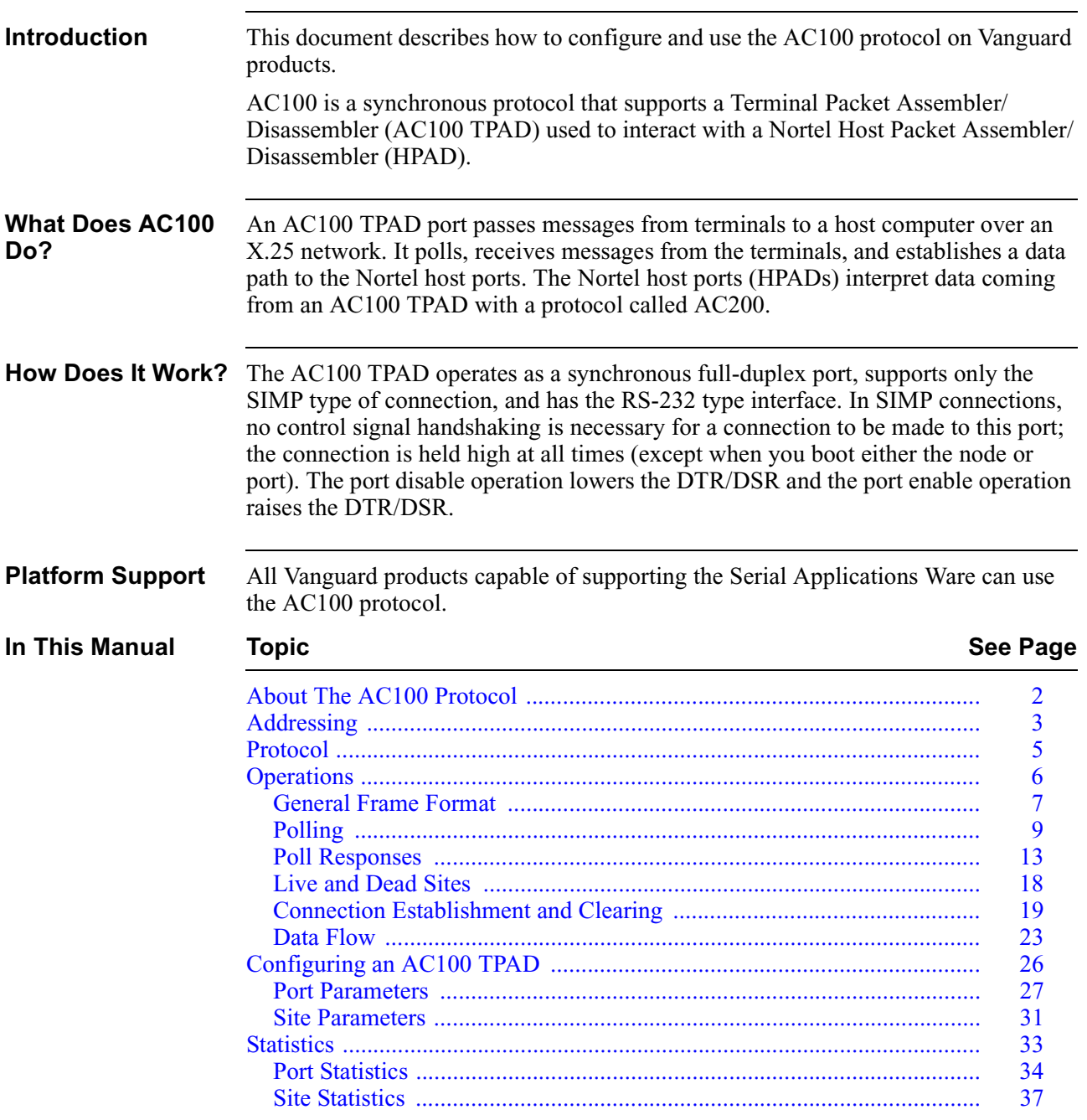

# <span id="page-5-0"></span>**About The AC100 Protocol**

**Features** The implementation of the AC100 provides these features: • Flexible networking technology (FRADs) replaces out-dated dedicated equipment, such as Intelligent Communications Controllers (ICCs). • The protocol is fully spoofed at access points for reduced network traffic (only data passed over network). • Compatible with Northern Telecom HPAD (AC200) implementation. • Support for Mux and Minisites. **Typical Topology** Figure 1 shows a typical network topology on which an AC100 TPAD would reside. **VG64XX**  $MUX(0)$   $MUX(1)$ Terminal (0) Terminal (7) AC100 TPAD Port Terminal (0) Terminal (7)  $X.25/F$ rame Relay  $\overline{Y}$   $VG320$ X.25/FR Annex-G X.25/FR Annex-G

*Figure 1. Typical AC100 Application*

# <span id="page-6-0"></span>**Addressing**

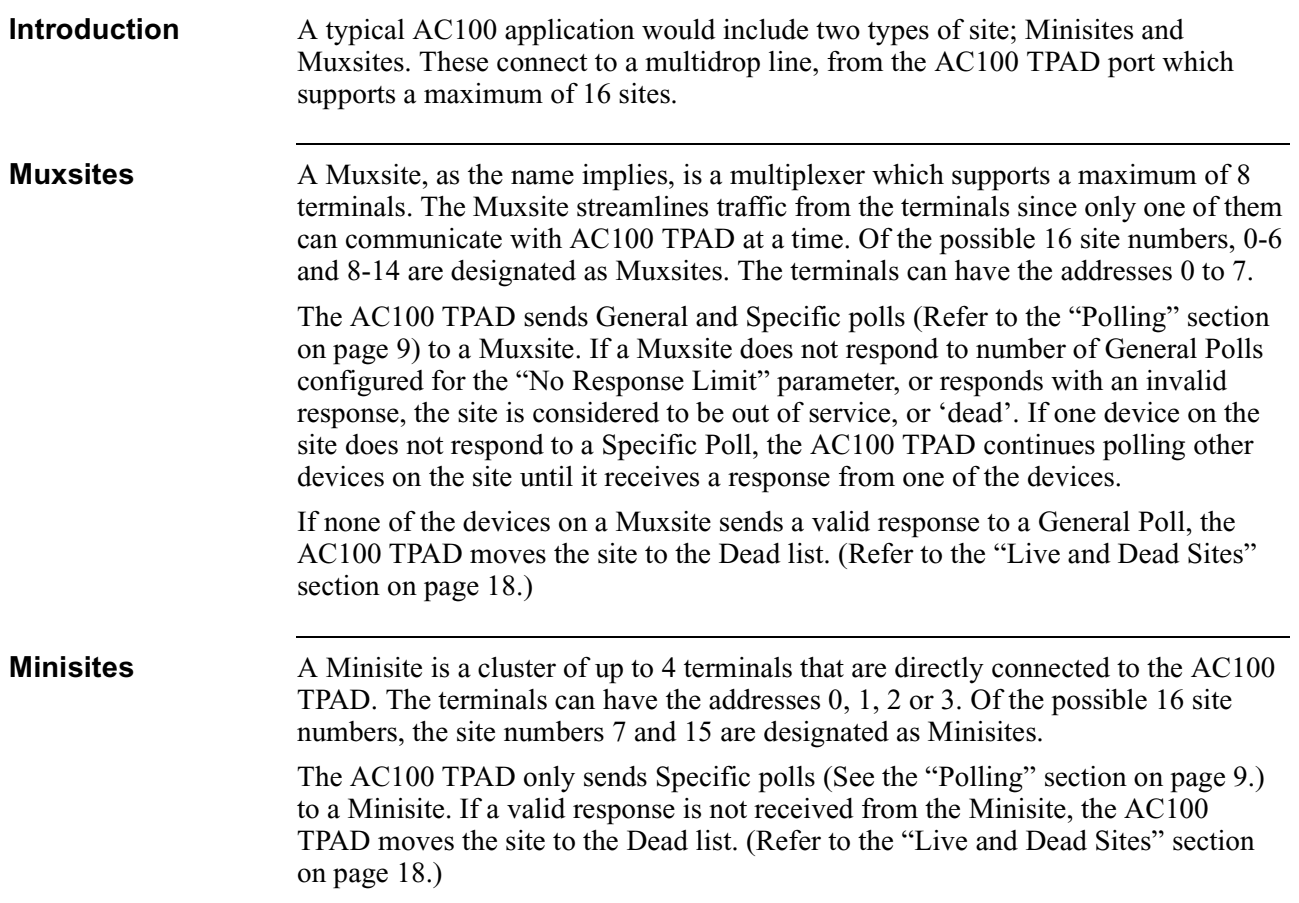

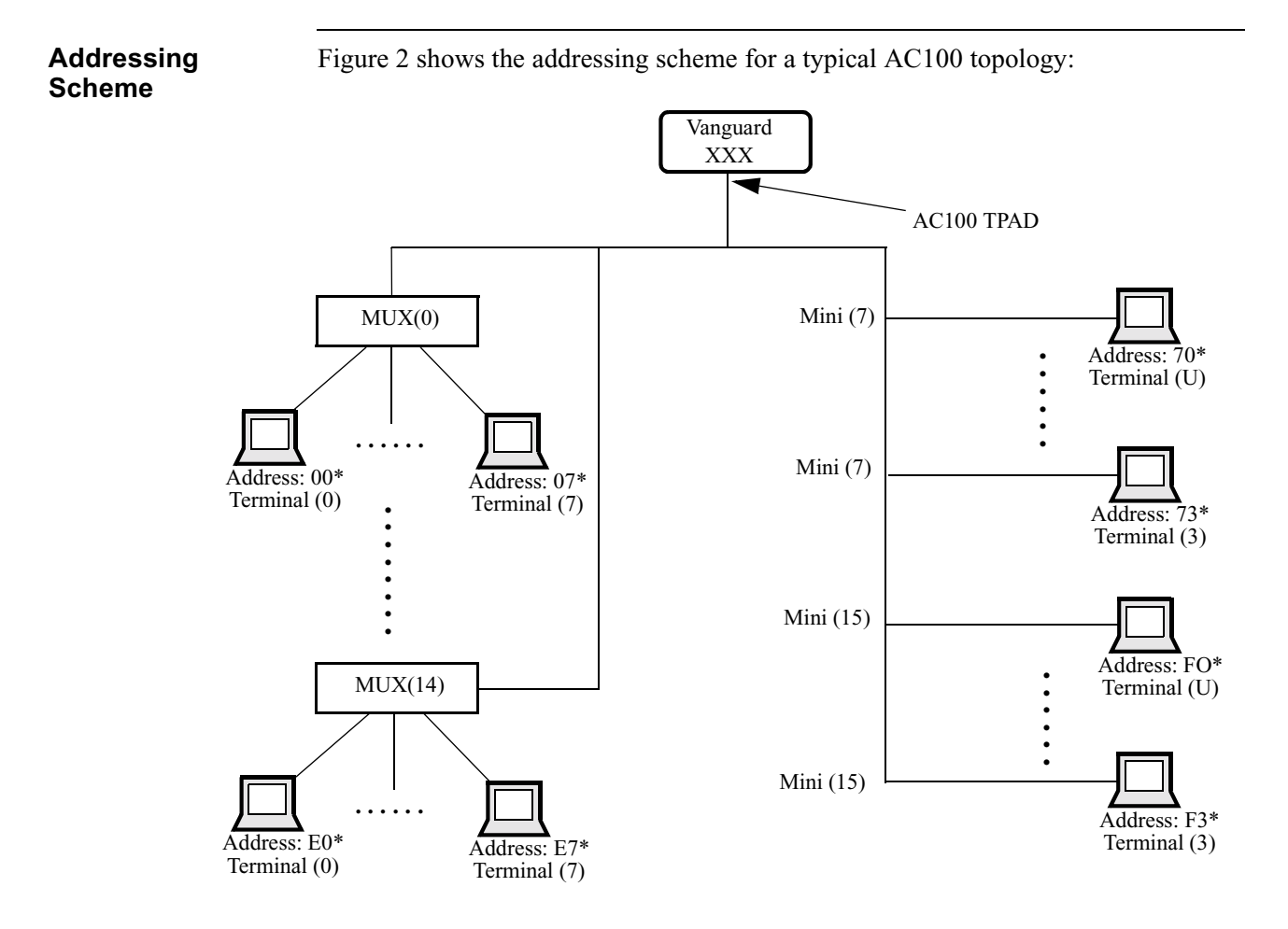

*Figure 2. Addressing of AC100 Network Devices*

### **Note**

All addresses shown in Figure 2 are hexadecimal; all others use decimal notation.

# <span id="page-8-0"></span>**Protocol**

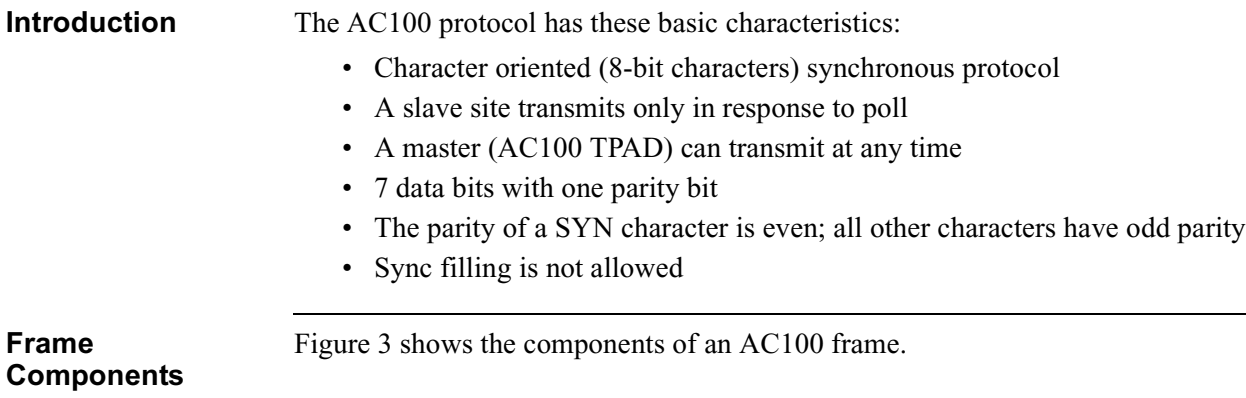

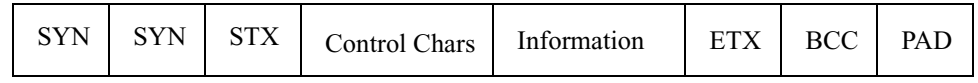

### *Figure 3. AC100 Frame Components*

This table describes the components of the AC100 frame format.

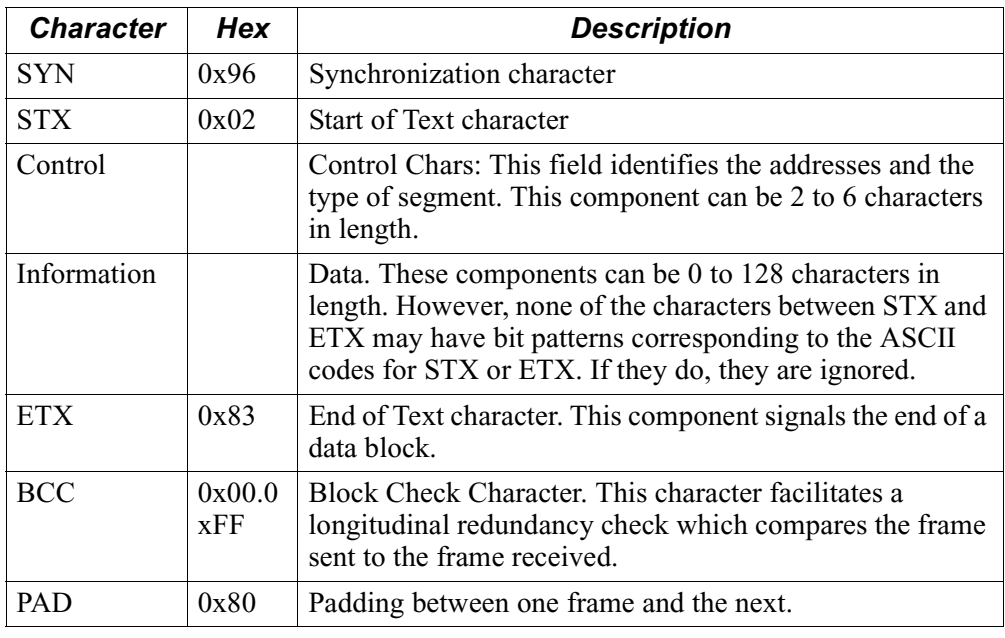

**Segments** The AC100 transmission unit is called a segment. The Information field in each AC100 segment can be 64, 112, or 128 characters in length. A complete display or printer message may be composed of several segments.

# <span id="page-9-0"></span>**Operations**

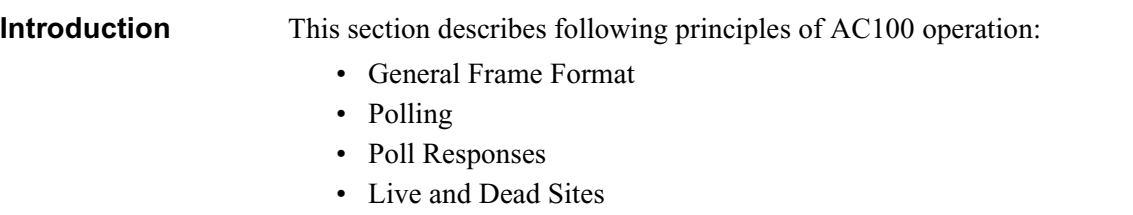

- Connection Establishment
- Data Flow

# **General Frame Format**

<span id="page-10-0"></span>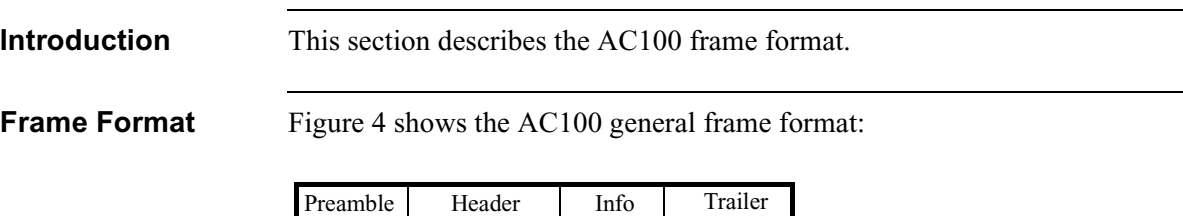

# *Figure 4. AC100 Frame Format*

 $SYN$   $SYN$   $STN$   $C1...C6$  Data ETX LPC

This tables describes each part of the frame format:

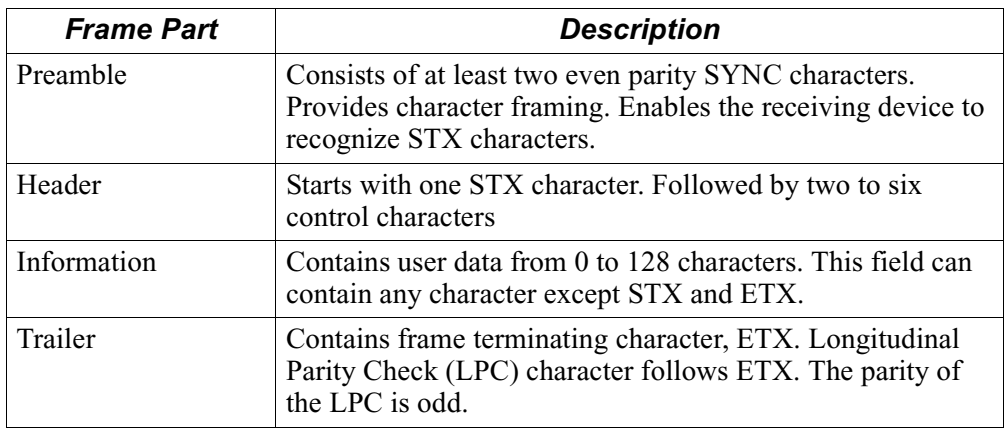

<span id="page-11-0"></span>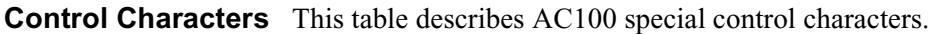

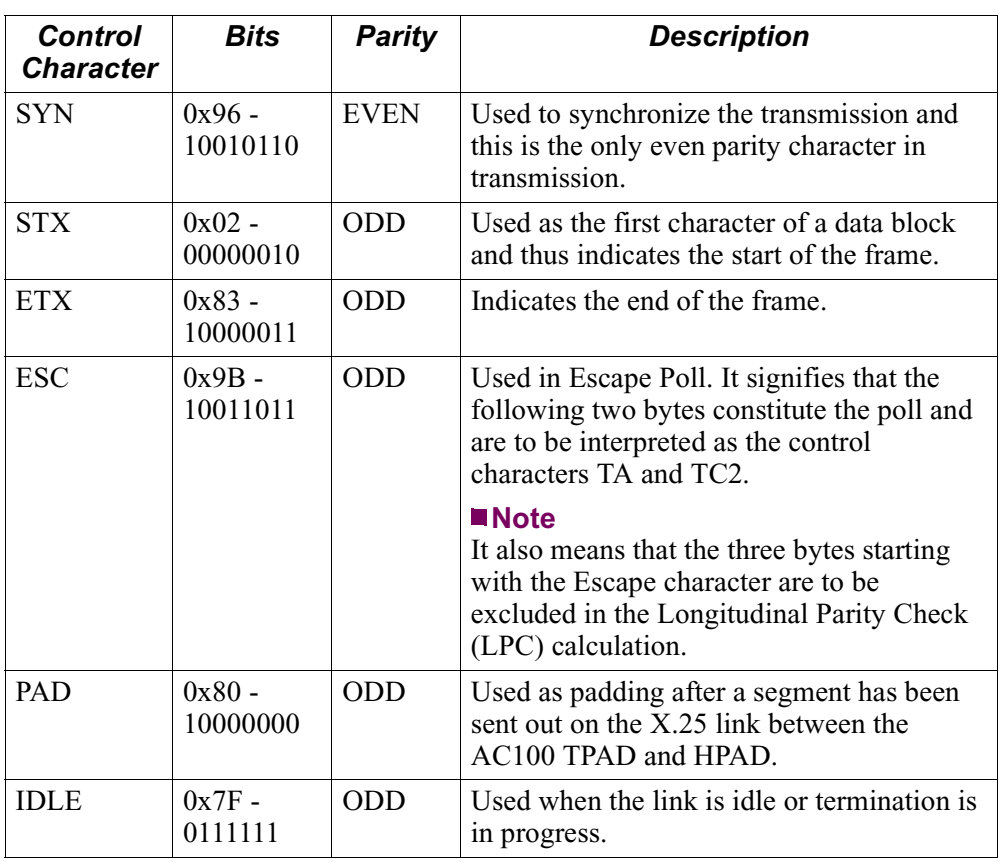

### **Frame Transmission**

The transmission is bi-synchronous, bit serial, and full duplex.

The data interchanged on the access line are in the form of eight-bit characters. The bits are numbered zero to seven, where zero indicates the least significant bit and seven indicates the most significant bit. They are transmitted in that order. The first seven bits define the character and the eighth is the parity bit.

### **Polling**

<span id="page-12-0"></span>**Introduction** The AC100 TPAD polls all AC100 type devices that are connected to it.

**Poll Types** This tables describes the three main AC100 poll types.

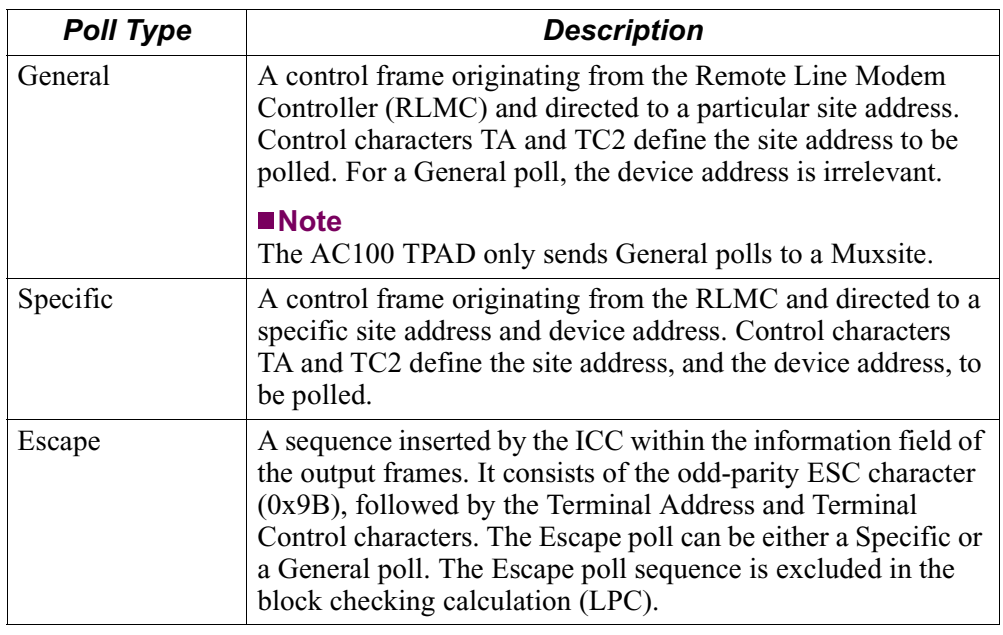

**Poll Structure** Figure 5 shows the structure of a poll segment.

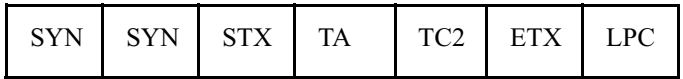

### *Figure 5. Poll Segment*

Figure 6 shows the structure of a terminal address.

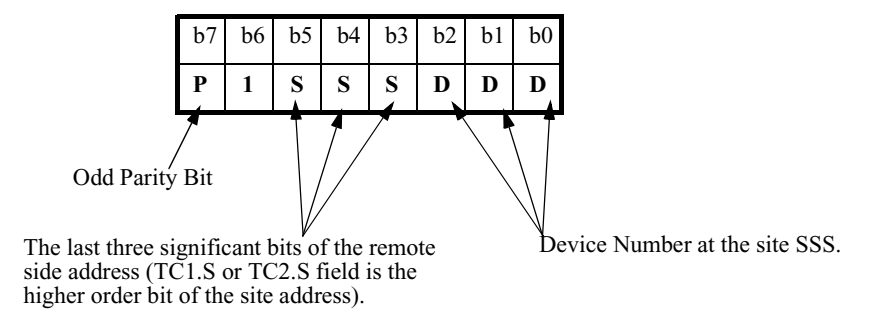

*Figure 6. Terminal Address (TA) Character*

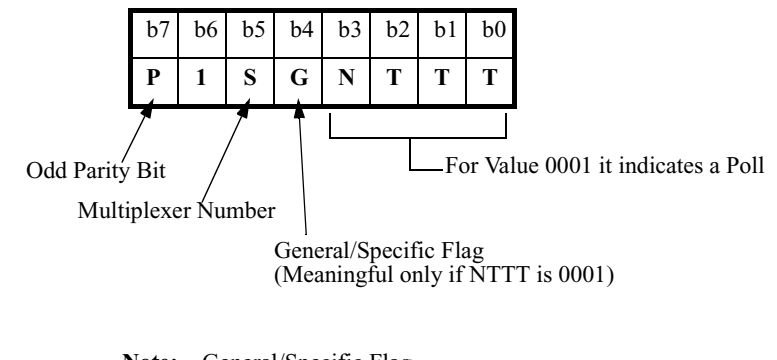

<span id="page-13-0"></span>Figure 7 shows the of a terminal control character.

**Note:** General/Specific Flag (Meaningful only if NTTT is 0001)

*Figure 7. Terminal Control (TC2) Character*

**General Poll** A General poll is always sent to a Muxsite. (A General poll is never sent to a Minisite because there is no device, like a Mux, to control line contention on it.)

> A General poll has the G field (See Figure 7) Terminal Control character set to 1. A poll that has the G field set to 1 means that any device under that Mux can respond to this poll. In a General poll, the device address field is irrelevant.

Figure 8 shows the sequence of a General poll to a Muxsite.

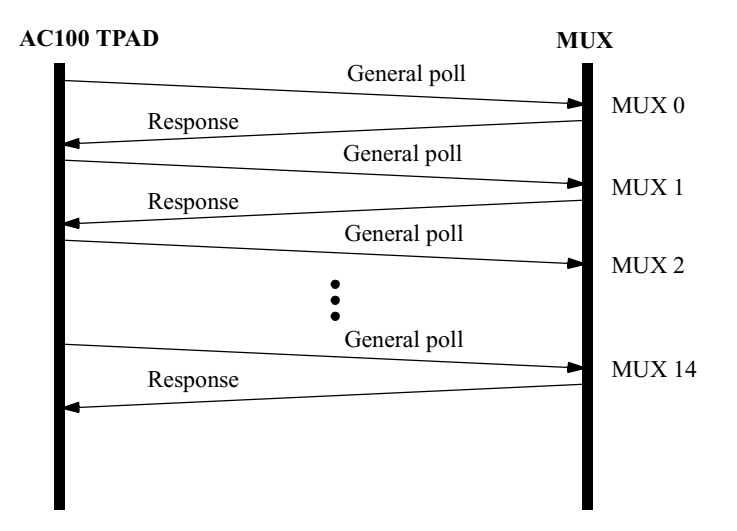

A response here indicates either a no data response or a single segment data. The AC100 TPAD will poll the next Muxsite if there is no responses from that Muxsite.

*Figure 8. General Poll Cycle*

<span id="page-14-0"></span>**Specific Poll** Specific polls are sent to both Mini and Muxsites.

The following sections describes how Specific Polls are used with each type of site.

### **Minisite**

When the AC100 TPAD sends a poll to the Minisite, it sends a Specific poll. Sending a Specific poll avoids contention between devices under the same Minisite.

Figure 9 shows the sequence of a Specific poll to a Minisite.

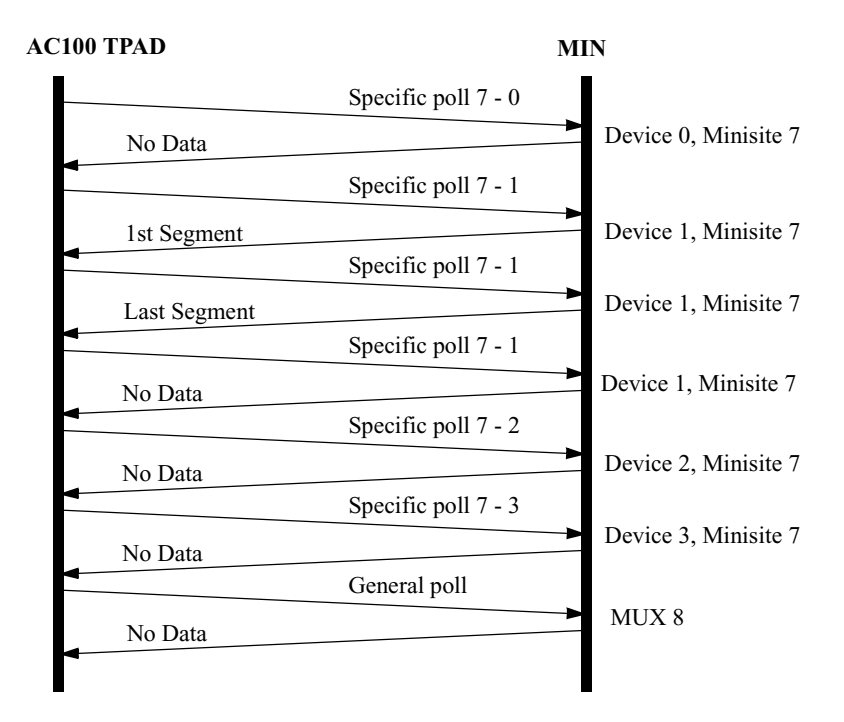

*Figure 9. Specific Poll to a Minisite*

### **Muxsite**

When the AC100 TPAD sends a General poll to a Muxsite and receives an Extended Data segment in response, the General poll cycle is temporarily suspended and a Specific poll cycle is started to the device which has responded. This cycle continues until the AC100 TPAD receives one of the following:

- a no data response
- up to 32 segments from the device
- consecutive no responses for the number of times configured for the No Response Limit parameter

If there is no response to the polls, the AC100 TPAD marks the device as Dead and then resumes the General poll cycle.

<span id="page-15-0"></span>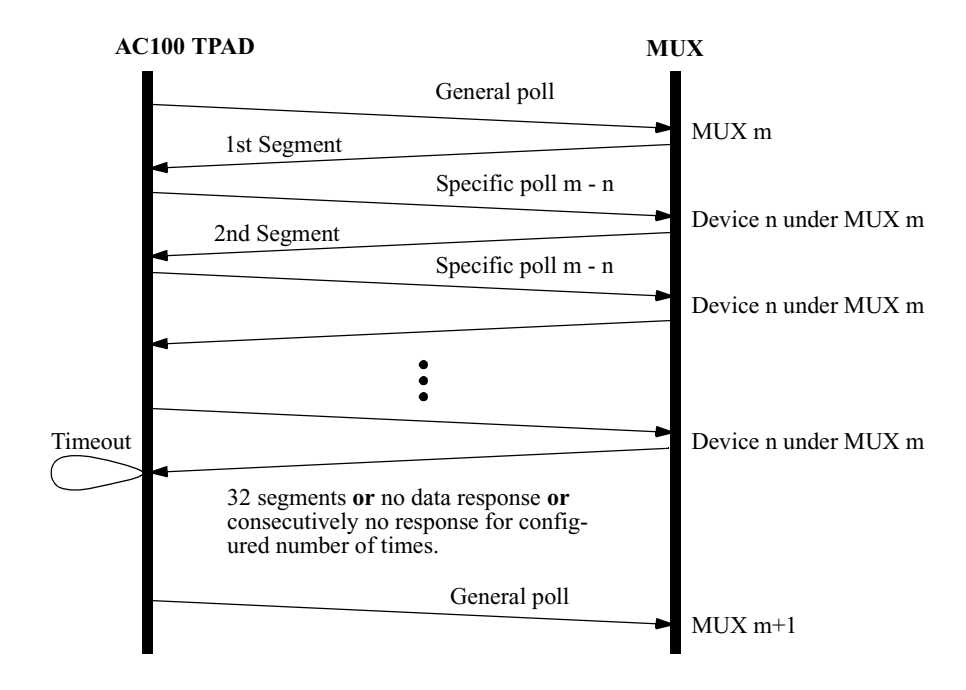

Figure 10 shows the sequence of a Specific poll to a Muxsite.

*Figure 10. Specific Poll Cycle to a Muxsite*

### **Escape Poll** An Escape poll speeds up collection of input frames from the devices. It can be either a General poll or a Specific poll.

Figure 11 shows the format of an Escape Poll.

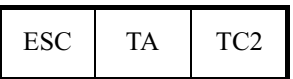

### *Figure 11. Escape Poll Frame Format*

The AC100 TPAD starts a timer when any data segment from the HPAD is to be transmitted to the devices. If the Escape poll timer expires and the segment still being transmitted, the AC100 TPAD inserts the Escape poll sequence in the segment being transmitted and transmits the remaining part of the segment.

The Escape poll is only inserted if there is no input in progress. If a response is being received, the expiry of this timer does not result in an escape poll being inserted in the segment being sent out.

### **Note**

Processing delays may offset the insertion of the Escape poll in the data segment by about 10 - 15% of the time configured, depending on the line speed. (This offset ensures that there is no sync filling since the protocol does not permit sync filling.)

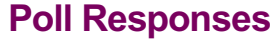

<span id="page-16-0"></span>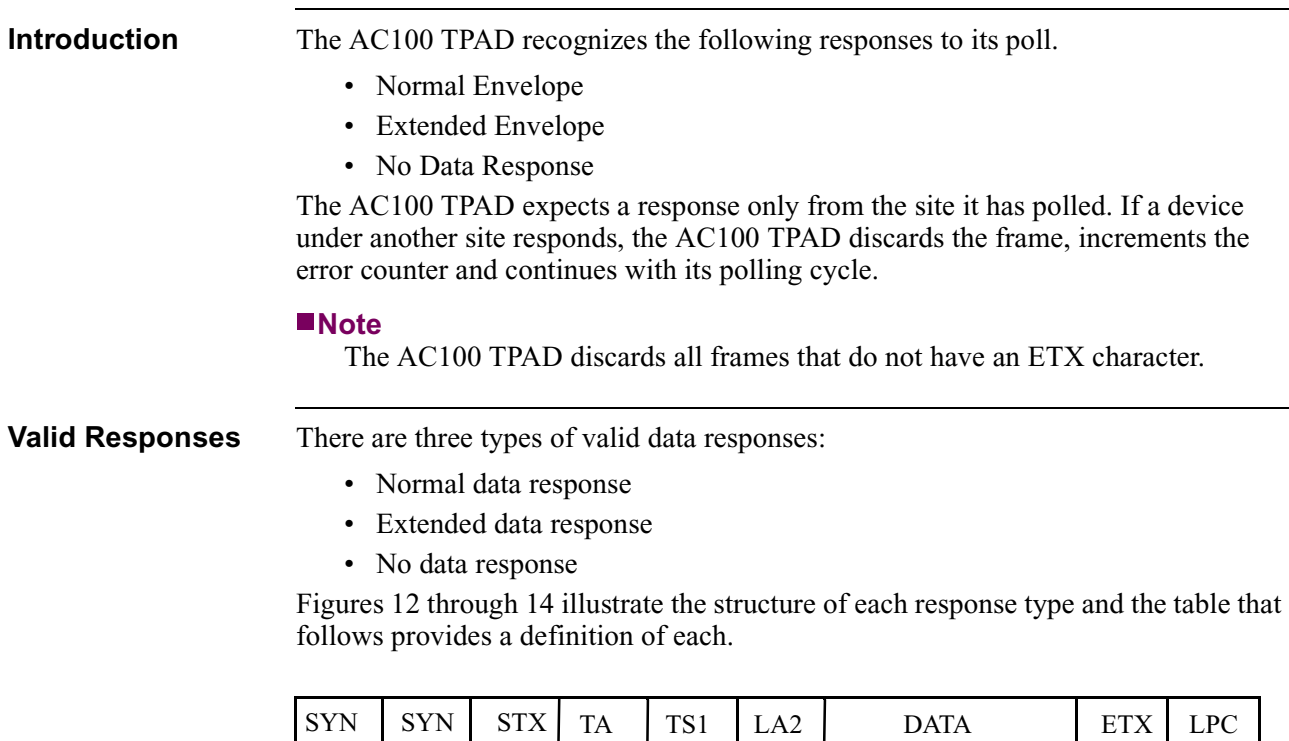

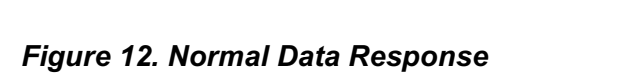

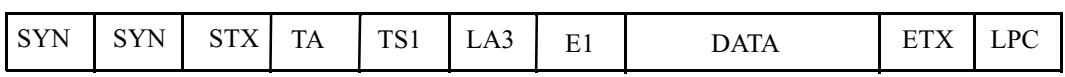

### *Figure 13. Extended Data Response*

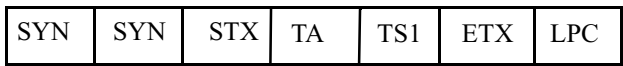

### *Figure 14. No Data Response*

Figure 15 shows the structure of a terminal address.

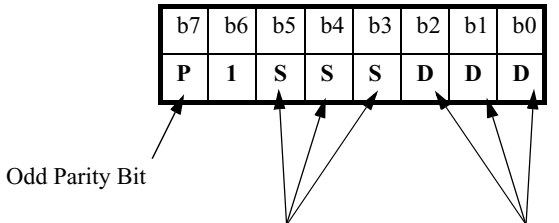

Device Number at the site SSS.

*Figure 15. Terminal Address (TA) Character*

The last three significant bits of the remote side address (TC1.S or

TC2.S field is the higher order bit of the site address).

AC100 Protocol 13

Figure 16 shows the structure of a TS1.

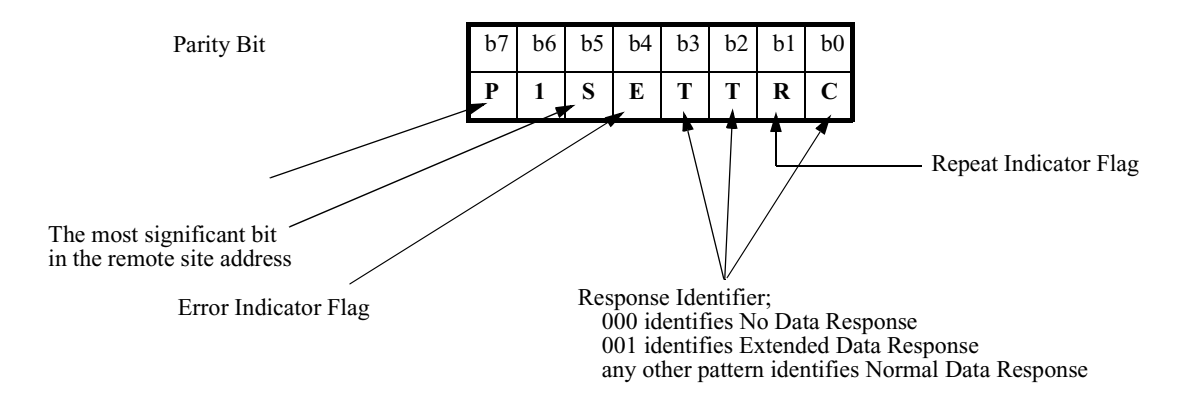

*Figure 16. TS1 Character*

Figure 18 shows the structure of an LA2.

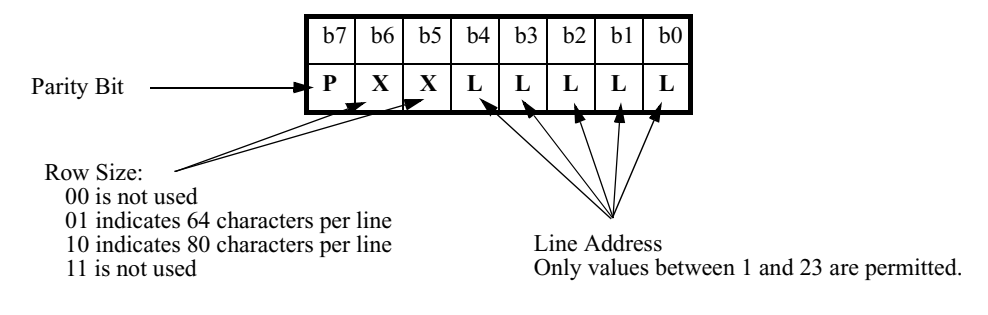

### *Figure 17. LA2 Character*

Figure 18 shows the structure of an LA3.

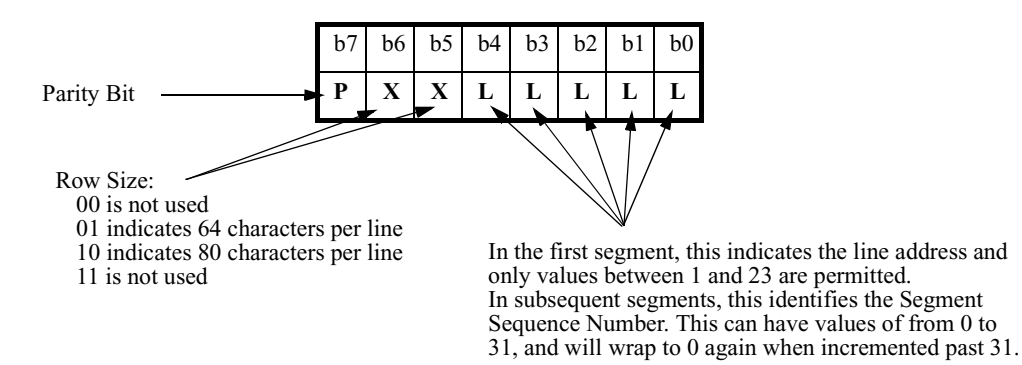

*Figure 18. LA3 Character*

Figure 19 shows the structure of an E1.

<span id="page-18-0"></span>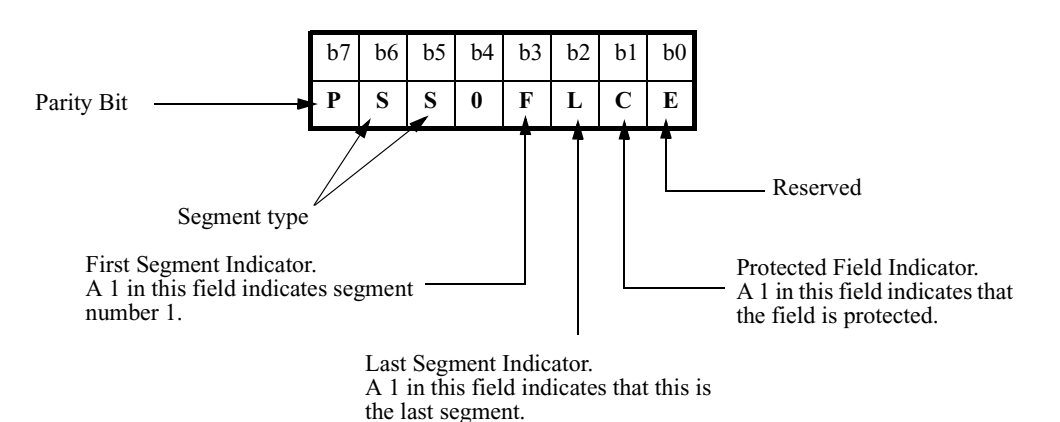

## *Figure 19. E1 Character*

This table explains valid responses to a poll:

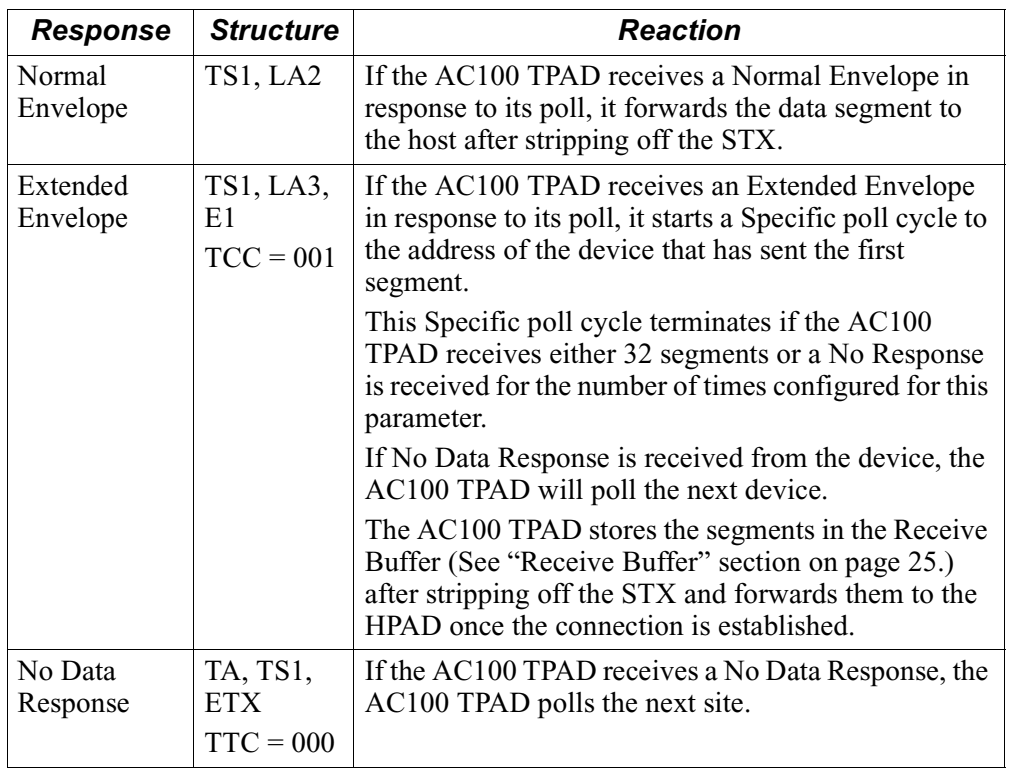

**Response Timer** The Response Timer cycle operates using this sequence:

- The AC100 TPAD starts the Response Timer upon the transmission of a poll segment (T1)
- The Response Timer is terminated when a response is sensed.
- The Timer expires here.

### <span id="page-19-0"></span>**Note**

A response is said to be sensed if the STX, TA, and TS characters are received. Figure 20 shows the Response Timer cycle.

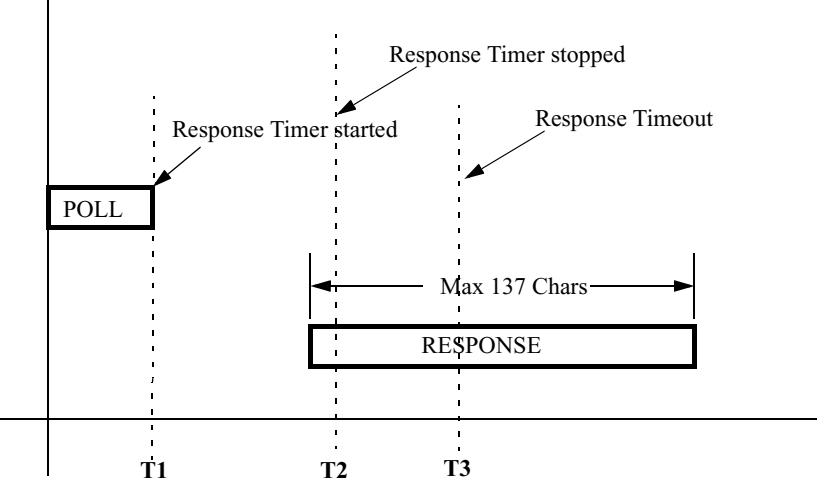

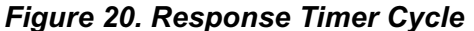

**No Response Limit**  When the AC100 TPAD receives no response to a General poll to a particular site, it **to a General Poll**  polls the same site again until the configured number of attempts is reached.

> In Figure 21, the configured number of the No Response Limit parameter is 3, so, in the third General poll, the AC100 TPAD assumes the site is Live if it receives a Valid Response.

> If it receives no response to the third poll, the AC100 TPAD assumes that the site Dead and moves it to the Dead list. (See ["Live and Dead Sites" section on page 18](#page-21-0).)

Figure 21 is a diagram of the Response Timer Cycle for a General poll.

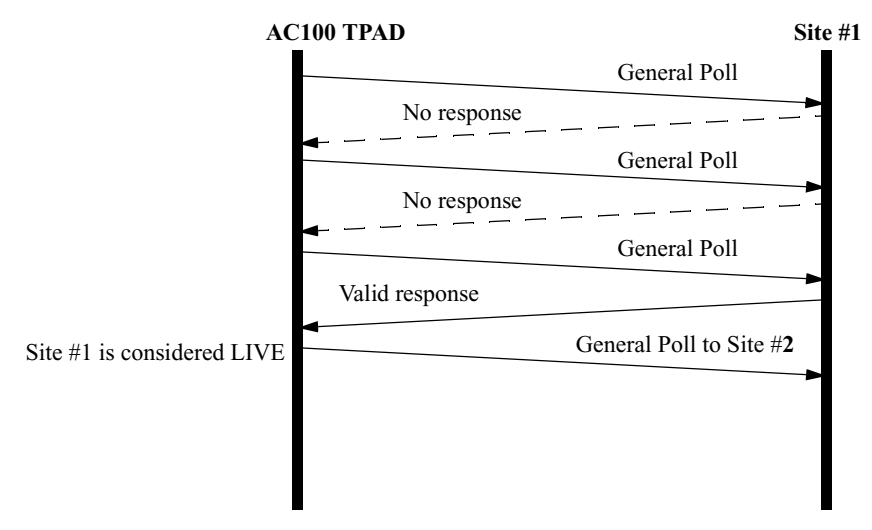

*Figure 21. No Response to a General Poll*

<span id="page-20-0"></span>**No Response Limit**  When the AC100 TPAD starts a Specific poll cycle and receives no response, it polls **to a Specific Poll**  the same site again until it reaches the configured number of attempts.

### **Note**

The AC100 TPAD expects a response only from the site it has polled. If a device under another site responds, the AC100 TPAD discards the frame, increments the error counter, and polls the next site.

In Figure 22, the configured number of the No Response Limit parameter is 3, so, in the third Specific poll, the AC100 TPAD assumes the site is Live if it receives a Valid Response.

If, in the same poll cycle, the AC100 TPAD receives no response for another poll, it tries again two times before marking the site Dead. (See ["Live and Dead Sites"](#page-21-0)  [section on page 18](#page-21-0).)

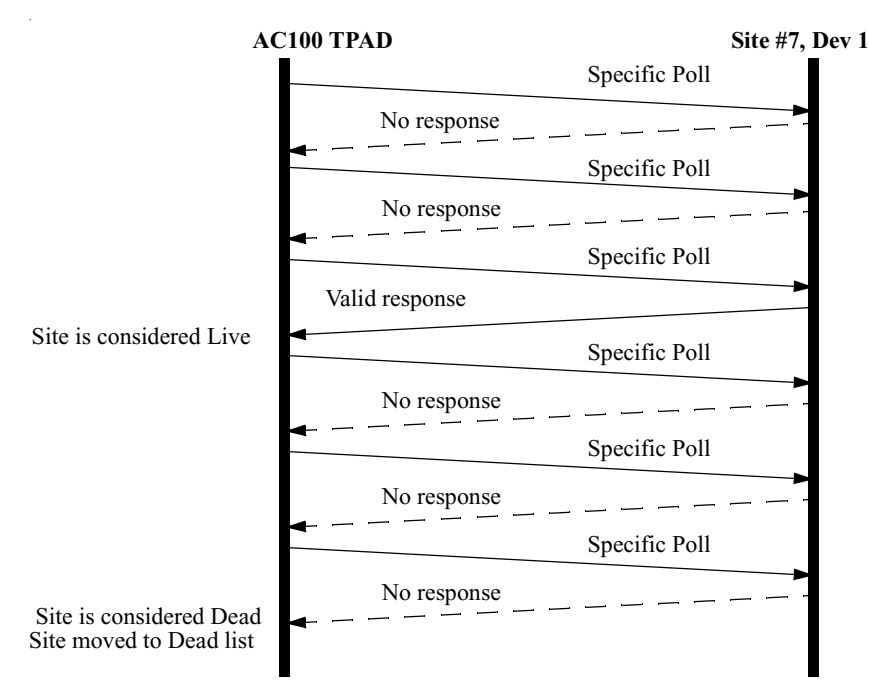

Figure 22 is a diagram of the response cycle to a Specific poll.

*Figure 22. No Response to a Specific Poll*

<span id="page-21-0"></span>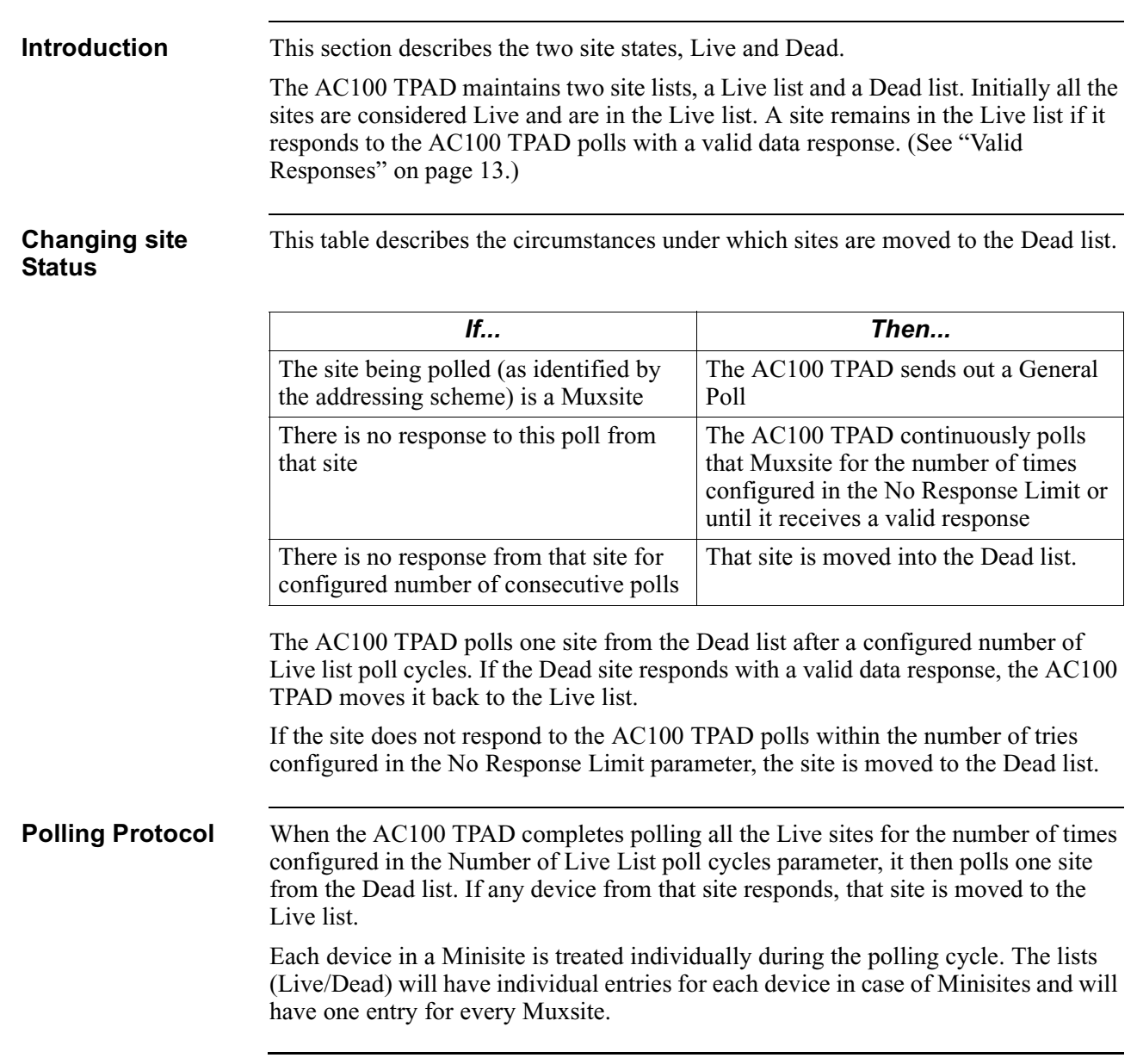

## **Live and Dead Sites**

# **Connection Establishment and Clearing**

<span id="page-22-0"></span>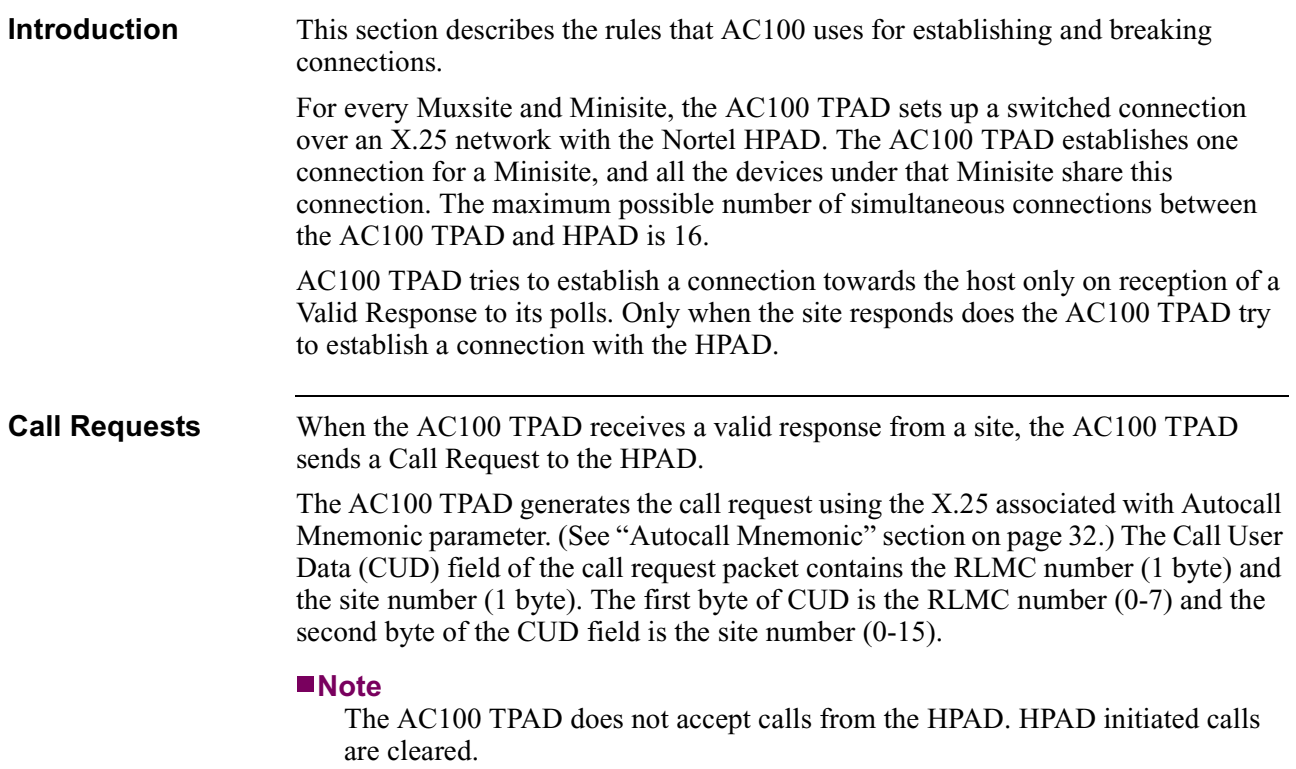

<span id="page-23-0"></span>**Call Clears** All data segments that are received as a result of polling are queued until the AC100 TPAD establishes a connection with the HPAD. The AC100 TPAD flushes the queue, if it receives Call Clear for its Call Requests for as many as the configured number of Autocall Attempts. If the number of Autocall Attempts is less than the configured value, or if it is configured for unlimited retries, the AC100 TPAD will start the autocall retry timer. On the expiry of this timer, the TPAD will try to reestablish the connection with the HPAD. Figure 23 shows how the AC100 TPAD behaves after receiving a Call Clear from the HPAD.

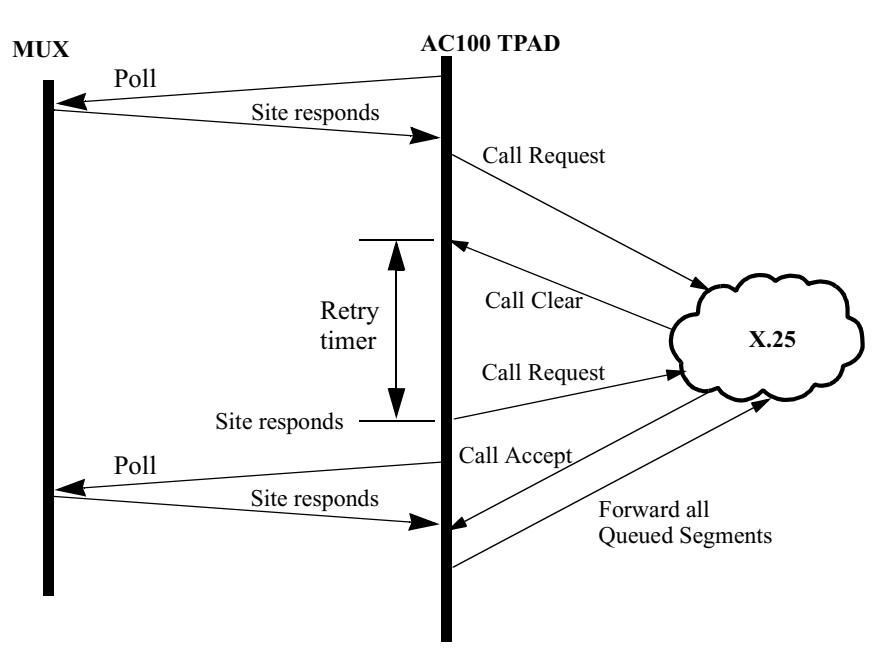

*Figure 23. Connection Establishment with the HPAD*

**Phantom Message** You can configure a site to issue a phantom message to the HPAD once the AC100 TPAD establishes a connection with the HPAD. To the HPAD, the phantom message appears as a data message. It indicates to host the path that a Muxsite or Minisite is using.

Figure 24 shows the structure of a phantom message.

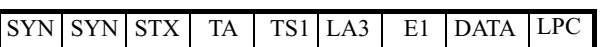

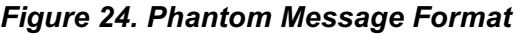

<span id="page-24-0"></span>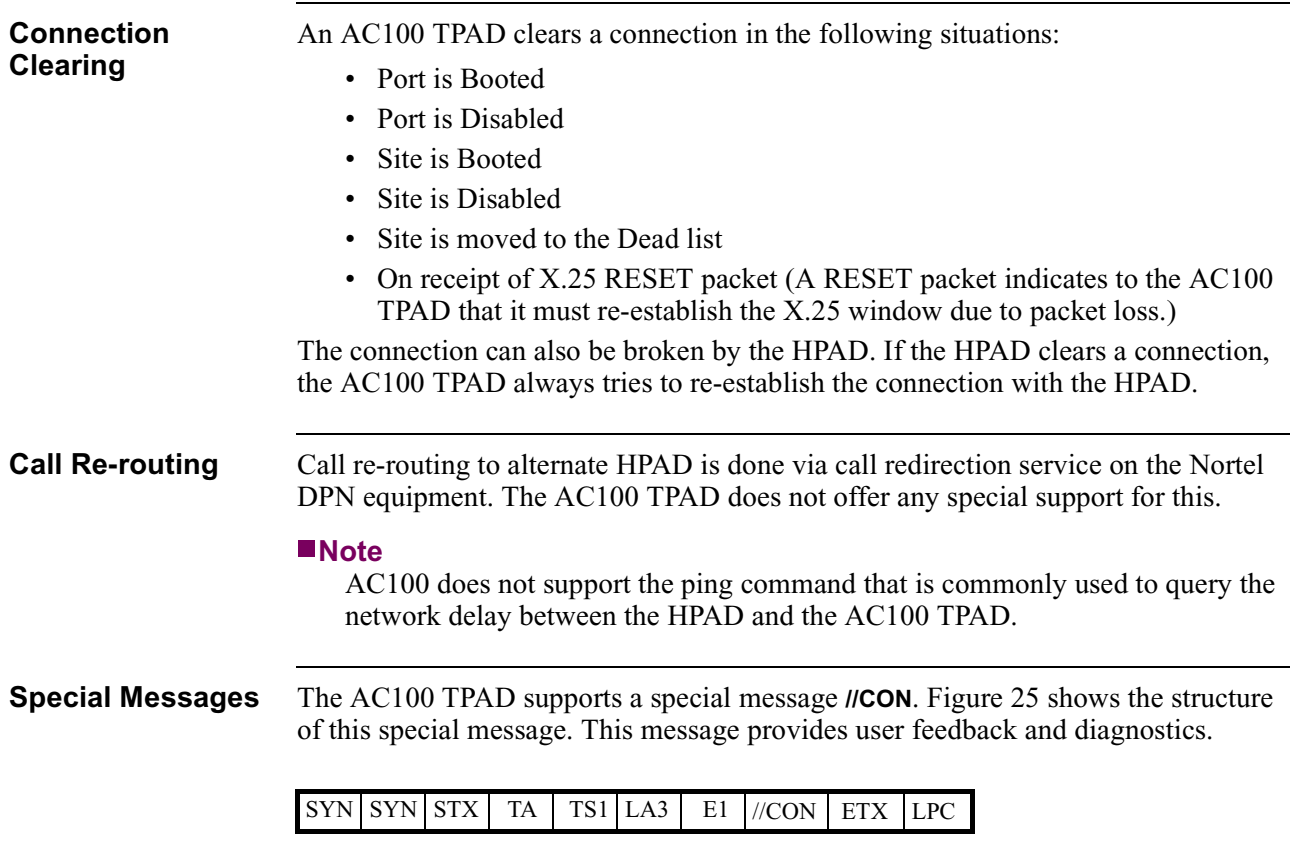

### *Figure 25. Special Message Format*

When a //CON message is received, the TPAD responds, by sending the frame shown in Figure 26, to the terminal.

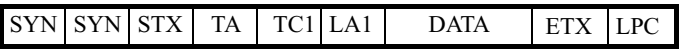

### *Figure 26. Special Message Response Format*

Figure 27 shows the TC1 structure.

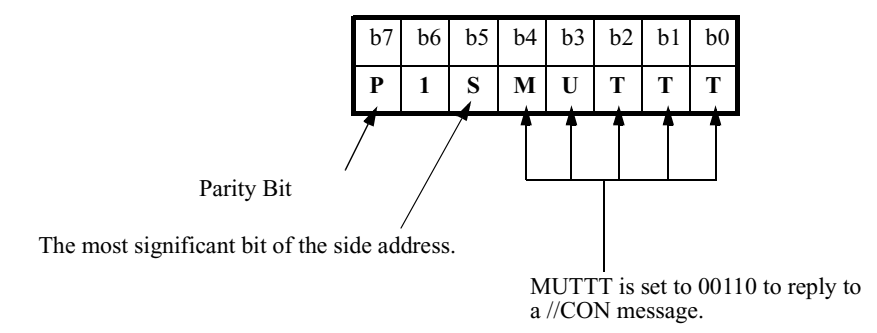

*Figure 27. TC1 Character*

Figure 28 shows the LA1 structure.

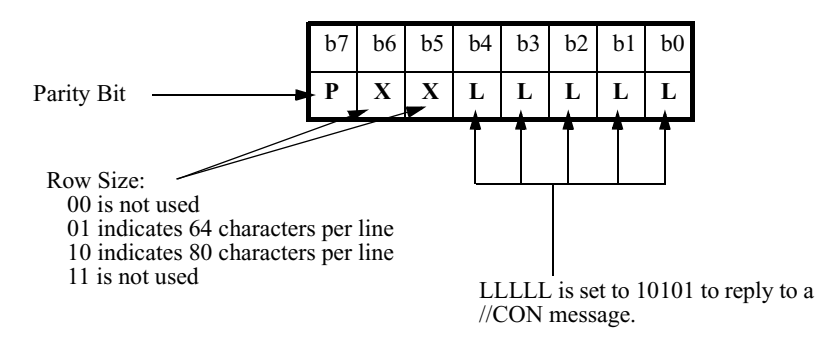

*Figure 28. LA1 Character*

<span id="page-26-0"></span>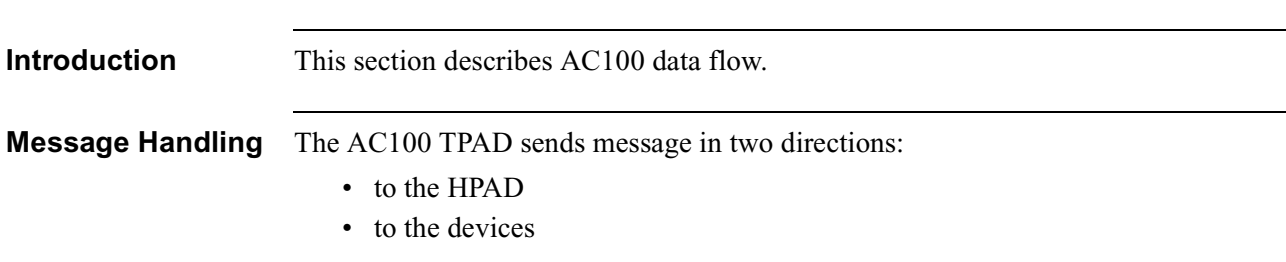

### **Data Flow**

### **Messages from AC100 devices to the HPAD**

All segments sent to the HPAD have a segment number that is appended after the LPC. This segment number is needed for flow control purposes at the HPAD. After the connection has been established, all messages to the HPAD have the format:

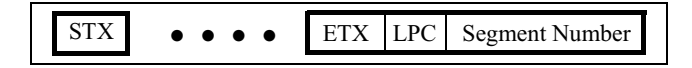

### *Figure 29. Segment Number Appended After Parity Check*

The Segment Number can have one of the following values.

- 0 for all first segments in a multi-segment message. This value is for all data messages that are the first of a multi segment message
- 1 for the middle segments in a multi-segment message
- 2 for last segment of a multi-segment message
- 3 for single segment messages. This value is present in normal data segments and the phantom command

When the AC100 TPAD receives a data segment from the devices, it does the following:

- Checks if the STX is present and strips it off.
- Adds the segment number to the end of the segment.
- Forwards the segment to the HPAD based on the Muxsite or Minisite number.

### **Note**

If there is no STX at the start of the segment, the AC100 TPAD discards the segment and generates a report.

The AC100 TPAD looks into the message Header to determine the message type. If the message received is an Extended Envelope, the AC100 TPAD starts a Specific polling cycle to the device that has sent the message.

### **Messages from HPAD to the AC100 devices**

The AC100 TPAD does the following when it receives a data segment from the HPAD.

- Inserts STX at the beginning of the data segment.
- Checks the LPC. If there is a mismatch, it updates the error counter and generates a report.
- Queues the segment for transmission down to the devices.

### <span id="page-27-0"></span>**Error Handling** The AC100 TPAD handles transmission in two ways:

- It drops unrecognized frames;
- It forwards segments with parity or LPC errors.

### **Frames Discarded**

The Frames Discarded Counter is incremented for every segment not recognized by the AC100 TPAD.The AC100 TPAD checks each segment it receives from the devices before it transmits to the HPAD. If the STX at the start of the header is missing, the AC100 TPAD discards the data segment and increments the number of frames discarded counter.

The maximum length of a data segment can be 137 bytes (7 header  $+$  128 data  $+$  2 trailer). The AC100 TPAD generates a report for all segments that contain more than 137 characters before it discards the segment. It will not forward segments that are larger than 137 bytes to the HPAD.

### **Parity and LPC Checking**

AC100 TPAD does not retransmit segments upon error detection. Instead, it forwards erroneous segments (for example, segments with parity and LPC errors) to the HPAD and increments the error counters on the AC100 TPAD.

**Buffering** The AC100 TPAD has two kinds of buffers:

- The Transmit Buffer
- The Receive Buffer

### **Transmit Buffer**

The AC100 TPAD maintains a single Transmit Buffer. This buffer holds data segments that AC100 TPAD receives from the HPAD. Data segments stored in the Transmit Buffer are transmitted to the devices under a site.

The Transmit Buffer can hold a maximum of 64 data segments. The blocking threshold of this buffer is 48 segments -- that is, when the number of data segments in the buffer reaches 48, the adjacent X.25 channel is blocked. The unblocking threshold will be 32 -- that is, when the number of data segments in the buffer drops to 32 the adjacent X.25 channel is unblocked. The AC100 TPAD forwards the data segments in the Transmit Buffer to the devices in a First In-First Out (FIFO) manner.

The AC100 TPAD flushes the Transmit Buffer when the Port/Node is booted or the Port is Disabled.

### <span id="page-28-0"></span>**Receive Buffer**

The AC100 TPAD maintains one Receive Buffer for every site. When a site responds to a TPAD poll, the response is put into the buffer corresponding to that site.

When the AC100 TPAD establishes a connection with the HPAD, it forwards all the segments in the buffer to the HPAD. These buffers hold a maximum of 32 data segments. Unlike the Transmit Buffer, the Receive Buffer has no blocking and unblocking associated with it. When this buffer is full, the TPAD stops polling that site and starts the Congestion Timer. This buffer is flushed when the Congestion Timer times out.

The AC100 TPAD flushes the Receive Buffer when one of these events takes place:

- the Port/Site is booted or disabled
- the Site goes to the Dead
- expiry of the Congestion Timer
- the number of Call Clears received (from the HPAD) is equal to the configured number of AutoCall Attempts

**Special Messages** The AC100 TPAD has no special support for loopback messages. It passes loopback messages transparently to the HPAD.

# <span id="page-29-0"></span>**Configuring an AC100 TPAD**

**Introduction** The parameters for AC100 TPAD operation appear in two records:

- AC100 Port Record
	- AC100 Site Record

### **Port Parameters**

<span id="page-30-0"></span>**Navigating the CTP** Figure 30 shows the CTP path to the Port Record parameters.

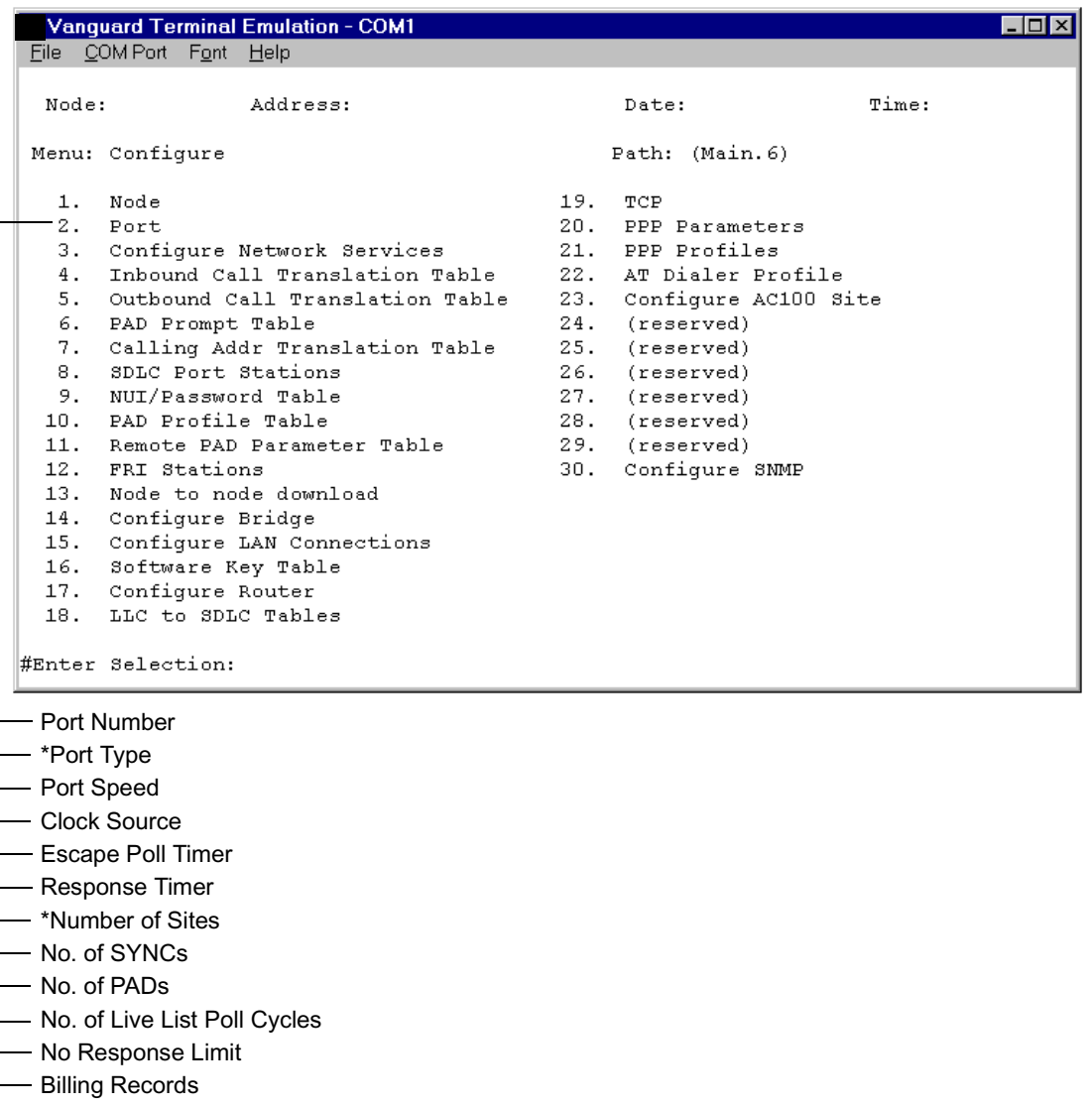

### *Figure 30. AC100 Port Parameters*

**Parameters** These parameters are in the Port Record:

### **Port Number**

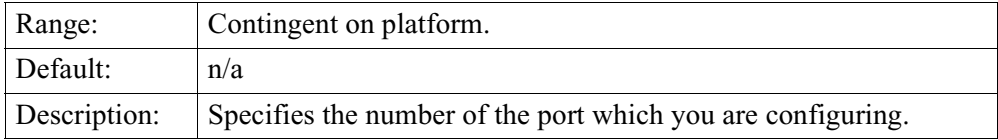

### <span id="page-31-0"></span>**Port Type**

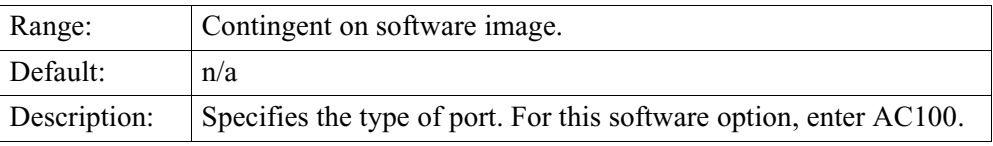

### **Port Speed**

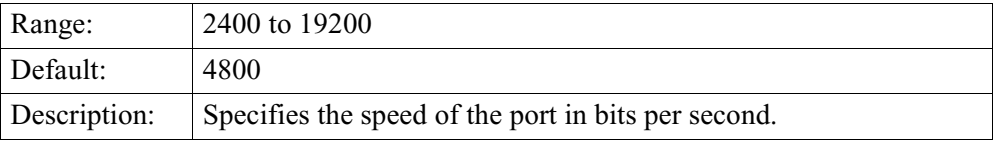

### **Clock Source**

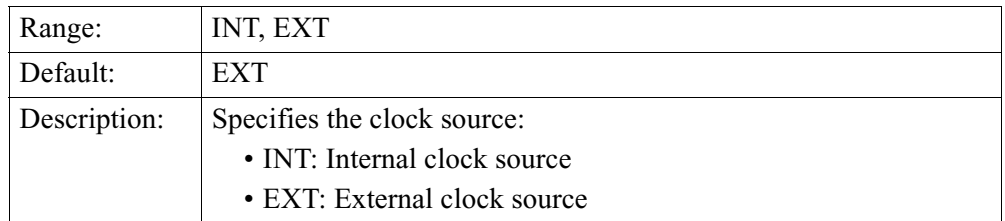

### **Escape Poll Timer**

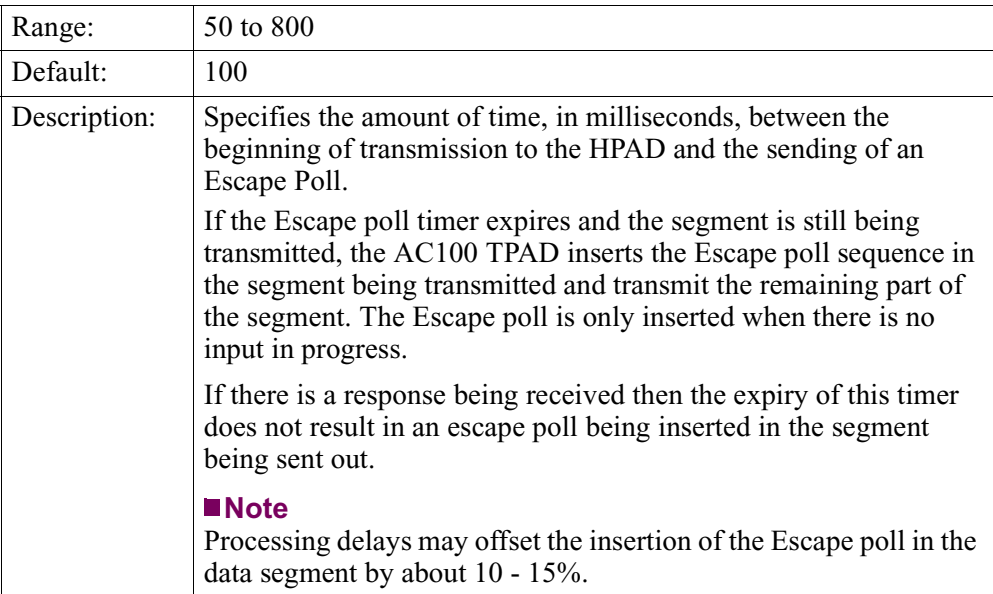

### <span id="page-32-0"></span>**Response Timer**

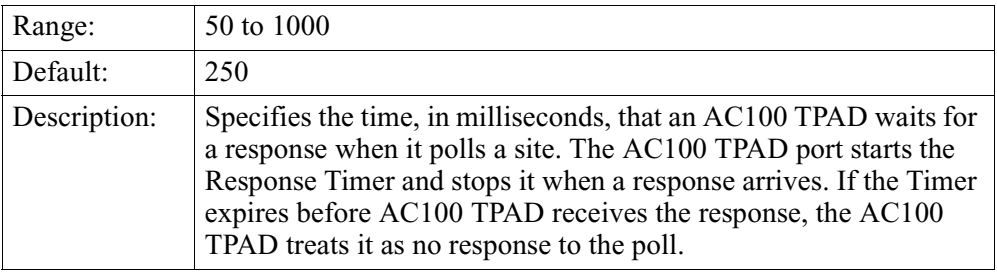

### **Number of Sites**

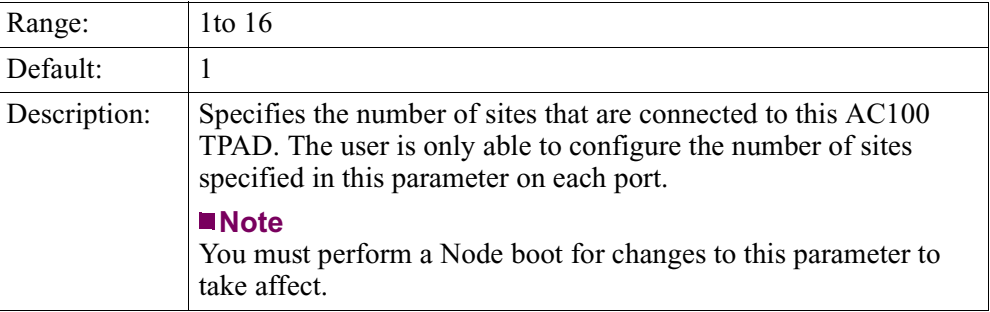

### **Number of SYNCs**

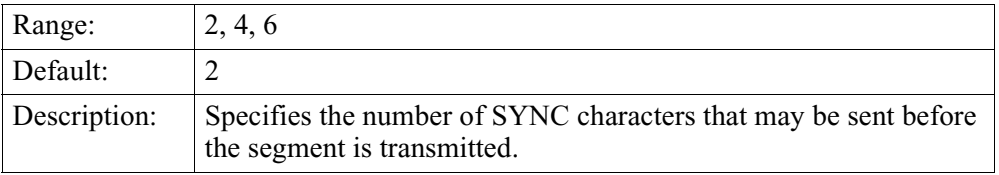

### **Number of PADs**

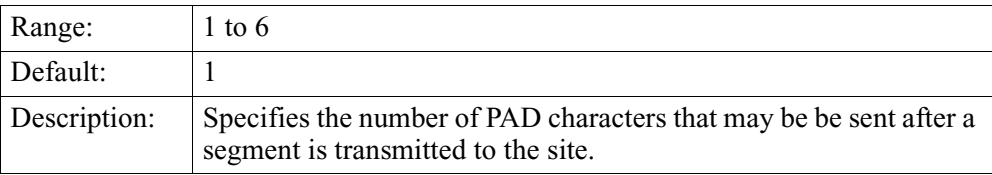

### <span id="page-33-0"></span>**Number of Live List Poll Cycles**

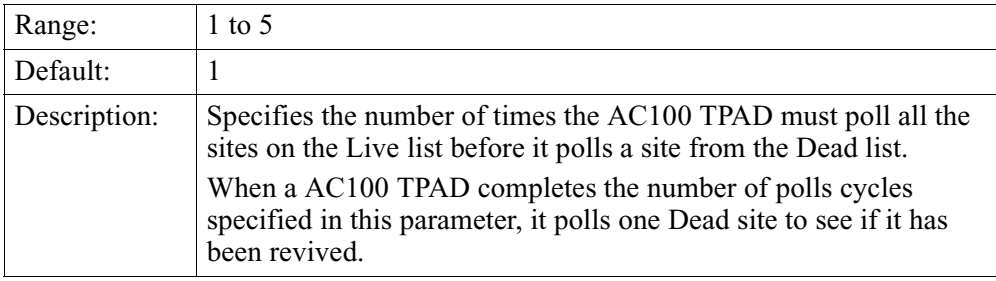

### **No Response Limit**

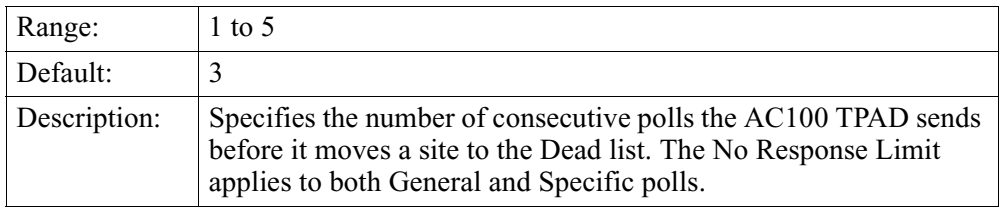

### **Billing Records**

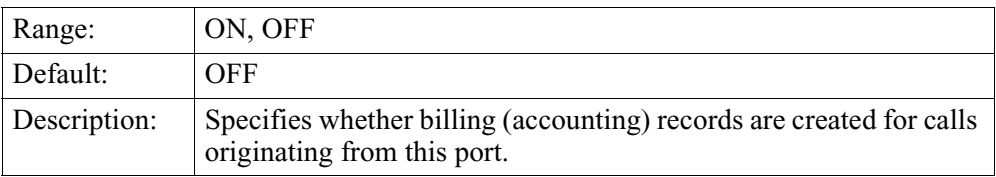

### **Site Parameters**

<span id="page-34-0"></span>**Navigating the CTP** Figure 31 shows the CTP path to the Site Record parameters.

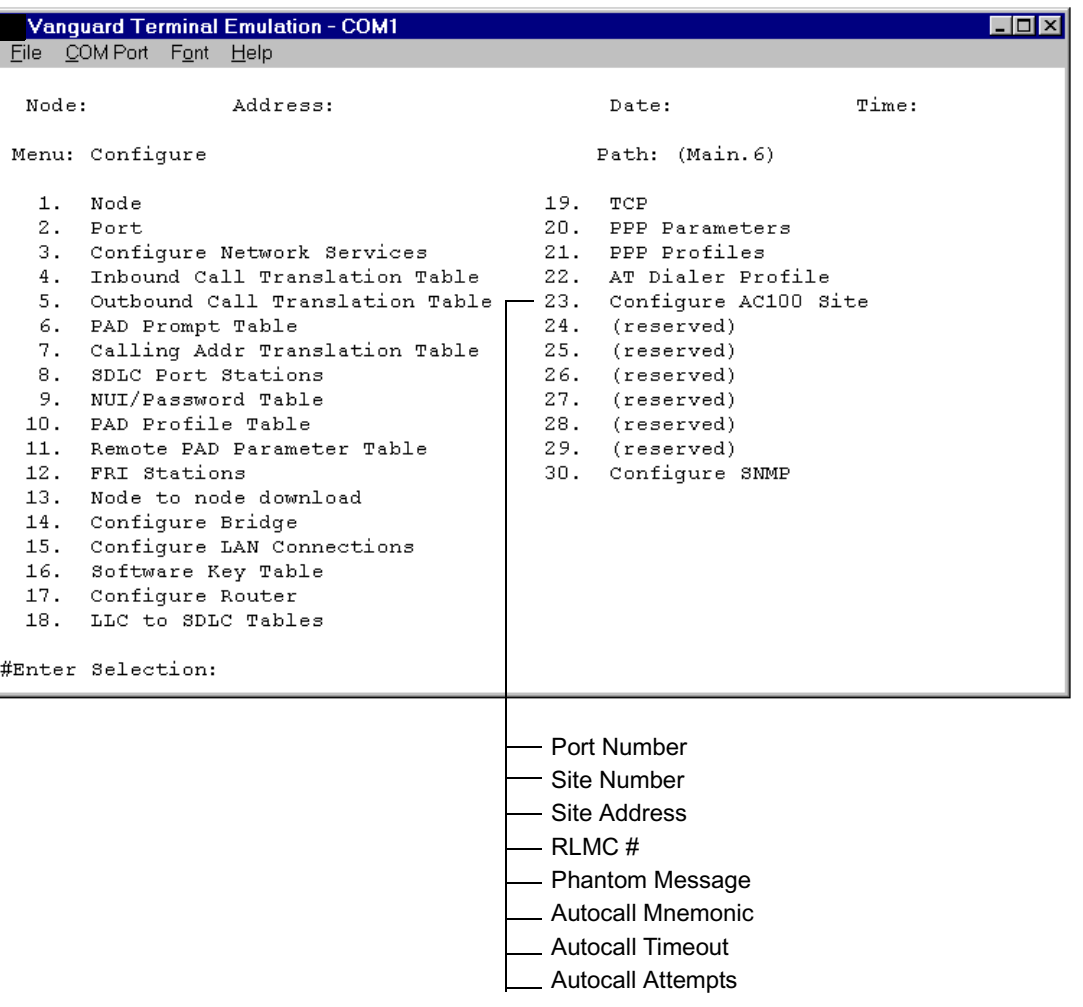

### *Figure 31. AC100 Site Parameters*

**Parameters** These parameters are in the Site Record:

### **Site Address**

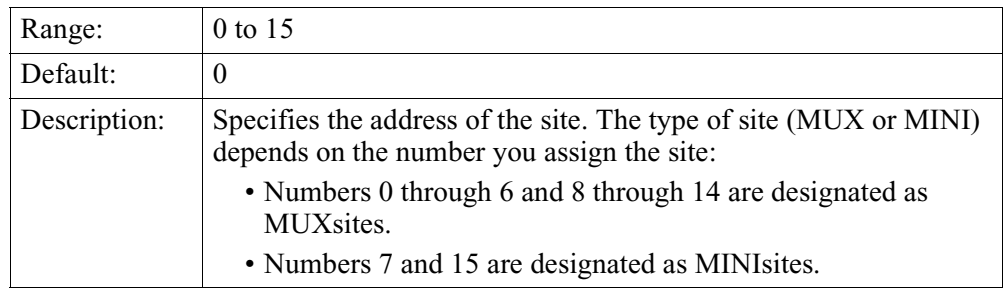

### <span id="page-35-0"></span>**RLMC #**

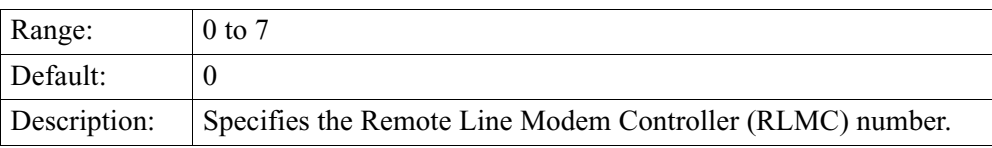

### **Phantom Message**

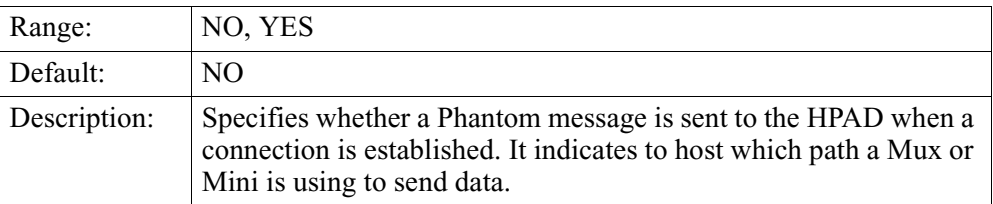

### **Autocall Mnemonic**

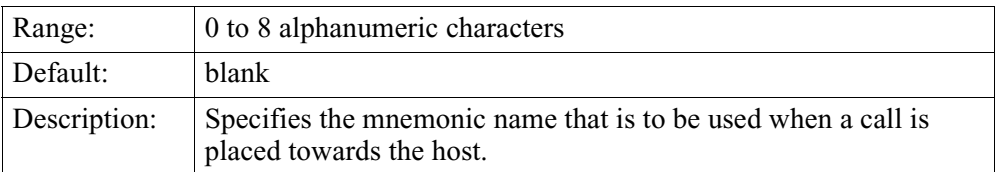

### **Autocall Timeout**

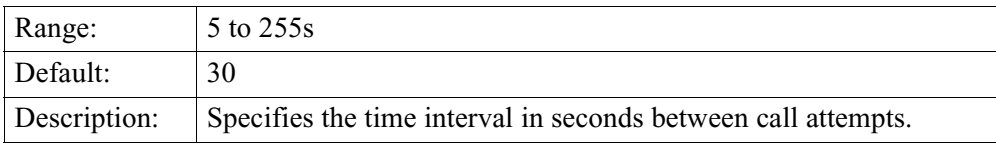

### **Autocall Attempts**

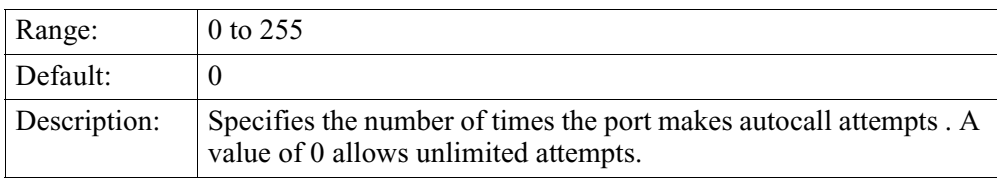

# <span id="page-36-0"></span>**Statistics**

**Introduction** This section describes the statistics available for AC100 TPAD. You can view these statistics from the CTP menu.

**Navigating the CTP** Figure 32 shows how to navigate the CTP and find statistics relevant to AC100 operation.

|             |                          |                                                                        | <b>Vanguard Terminal Emulation - COM1</b>                      |              |            |                                                                    |       |  |  |
|-------------|--------------------------|------------------------------------------------------------------------|----------------------------------------------------------------|--------------|------------|--------------------------------------------------------------------|-------|--|--|
|             |                          | File COM Port Font Help                                                |                                                                |              |            |                                                                    |       |  |  |
| Node:       |                          |                                                                        | Address:                                                       | Date:        |            | Time:                                                              |       |  |  |
|             |                          |                                                                        |                                                                |              |            |                                                                    |       |  |  |
|             | Menu: Main               |                                                                        |                                                                | Path: (Main) |            |                                                                    |       |  |  |
|             |                          |                                                                        |                                                                |              |            |                                                                    |       |  |  |
| 1.<br>2.    |                          | Loqout<br>Examine                                                      |                                                                |              |            |                                                                    |       |  |  |
| з.          | List                     |                                                                        |                                                                |              |            |                                                                    |       |  |  |
| 4.          |                          | Monitor                                                                |                                                                |              |            |                                                                    |       |  |  |
| 5.          |                          |                                                                        | Status/statistics                                              |              |            |                                                                    |       |  |  |
|             |                          | $\mathtt{Con} \Downarrow$<br><b>Vanguard Terminal Emulation - COM1</b> |                                                                |              |            |                                                                    |       |  |  |
|             | Boot                     |                                                                        | File COM Port Font Help                                        |              |            |                                                                    |       |  |  |
| 8.<br>9.    | Nod d<br>Сору            |                                                                        |                                                                |              |            |                                                                    |       |  |  |
| 10.         | Dell                     | Node:                                                                  | Address:                                                       |              |            | Date:                                                              | Time: |  |  |
| 11.         | Port                     |                                                                        |                                                                |              |            |                                                                    |       |  |  |
| 12.         | Diad                     |                                                                        | Menu: Status/statistics                                        |              |            | Path: (Main.5)                                                     |       |  |  |
| 13.         | Def                      | 1.                                                                     | Node Stat                                                      |              | 19.        | TCP Statistics                                                     |       |  |  |
| 14.         | Prim                     | 2.                                                                     | Detailed Port Stat                                             |              | 20.        | PPP Statistics                                                     |       |  |  |
| 15.<br>16.  | $_{\text{Con1}}$<br>FLa: | з.                                                                     | Flash to Flash Transfer Stat                                   |              | 21.        | Reset PPP Statistics                                               |       |  |  |
| 17.         | LAN <sup> </sup>         | 4.                                                                     | Detailed Link Stat                                             |              | 22.        | Detailed AC100 Site Stats                                          |       |  |  |
|             |                          | 5.                                                                     | Detailed SDLC Station Stats                                    |              | 23.        | Reset AC100 Site Stats                                             |       |  |  |
|             |                          | 6.                                                                     | Detailed Pad Stat                                              |              | 24.        | (reserved)                                                         |       |  |  |
| #Enter Seld |                          | 7.<br>8.                                                               | Network Services Stats<br>Hardware Stats                       |              | 25.<br>26. | (reserved)                                                         |       |  |  |
|             |                          | 9.                                                                     | Reset SDLC Station Stats                                       |              |            | (reserved)<br>27. (reserved)                                       |       |  |  |
|             |                          | 10.                                                                    | Reset Port Stats                                               |              |            | 28. (reserved)                                                     |       |  |  |
|             |                          | 11.                                                                    | Reset All Stats                                                |              |            | 29. (reserved)                                                     |       |  |  |
|             |                          | 12.                                                                    | Software Option Statistics                                     |              | 30. .      | SNMP Statistics                                                    |       |  |  |
|             |                          | 13.                                                                    | FRI Station Statistics                                         |              |            |                                                                    |       |  |  |
|             |                          | 14.<br>15.                                                             | Bridge Statistics<br>Lan Connection Statistics                 |              |            |                                                                    |       |  |  |
|             |                          | 16.                                                                    | TFTP Stats                                                     |              |            |                                                                    |       |  |  |
|             |                          | 17.                                                                    | Router Stats                                                   |              |            |                                                                    |       |  |  |
|             |                          | 18.                                                                    | LLC to SDLC Statistics                                         |              |            |                                                                    |       |  |  |
|             |                          |                                                                        |                                                                |              |            |                                                                    |       |  |  |
|             |                          |                                                                        | #Enter Selection:                                              |              |            |                                                                    |       |  |  |
|             |                          |                                                                        |                                                                |              |            |                                                                    |       |  |  |
|             |                          |                                                                        |                                                                |              |            |                                                                    |       |  |  |
|             |                          |                                                                        | <b>Detailed AC100 Port Statistics</b>                          |              |            | <b>Detailed AC100 Site Statistics</b><br>These statistics show the |       |  |  |
|             |                          |                                                                        | These statistics show TPAD                                     |              |            | operation of a single site. For                                    |       |  |  |
|             |                          |                                                                        | operation. For example, you can<br>find out how many sites are |              |            | example, you can find X.25 call                                    |       |  |  |
|             |                          |                                                                        | Live, how many connections                                     |              |            | summary information here. As                                       |       |  |  |
|             |                          |                                                                        | exist to the HPAD and see port                                 |              |            | well, you can view parity check                                    |       |  |  |
|             |                          |                                                                        | utilization statistics.                                        |              |            | information.                                                       |       |  |  |
|             |                          |                                                                        |                                                                |              |            |                                                                    |       |  |  |

*Figure 32. Finding AC100 Statistics* 

**Port Statistics**

<span id="page-37-0"></span>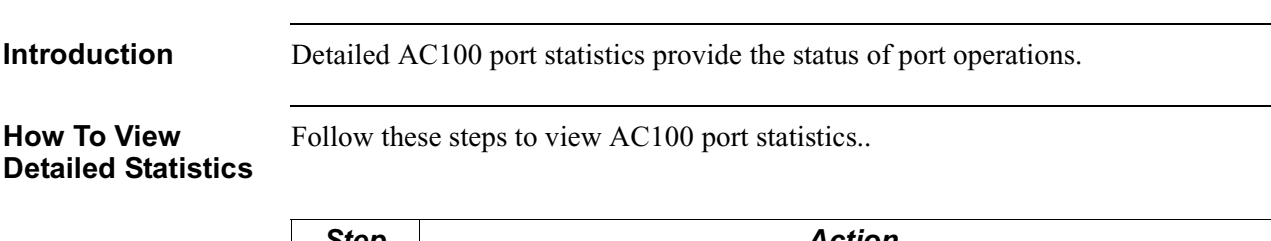

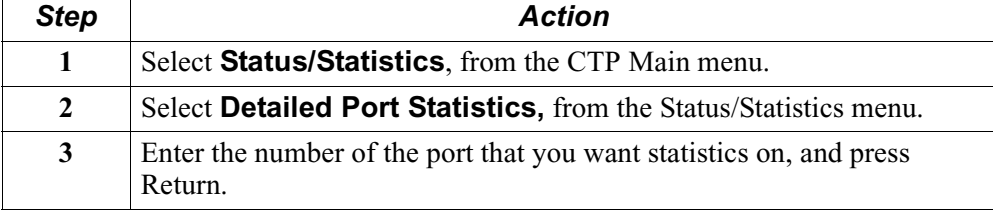

### **Detailed Port Statistics**

Figure 33 shows an example of detailed AC100 port statistics

| <b>Vanquard Terminal Emulation - COM1</b>                                                                               |                                  |                                                      | $\Box$ D $\bm{\times}$ |  |  |  |  |  |  |  |  |
|----------------------------------------------------------------------------------------------------|----------------------------------|------------------------------------------------------|------------------------|--|--|--|--|--|--|--|--|
| File COM Port Font Help                                                                                                 |                                  |                                                      |                        |  |  |  |  |  |  |  |  |
|                                                                                                    |                                  |                                                      |                        |  |  |  |  |  |  |  |  |
| Address:<br>Node:                                                                                                    | Date:                            | Time: .                                              |                        |  |  |  |  |  |  |  |  |
| Detailed AC100 TPAD Port Statistics: Port 1<br>Port Number :<br>1 Port Type : AC100<br>Port Speed :<br>Port Status : Up | $\mathbf{0}$                     | Port Utilization In :<br>Port Utilization Out :      | Page: 1 of 1<br>0<br>Ω |  |  |  |  |  |  |  |  |
| Data Summary:                                                                                                    |                                  |                                                      |                        |  |  |  |  |  |  |  |  |
| <b>ΤN</b><br>OUT<br>212660<br>Characters: 0<br>42532<br>Seqments: 0                                                     | Characters/sec:<br>Seqments/sec: | <b>TN</b><br>OUT<br>7<br>$\Box$<br>$\mathbf{1}$<br>0 |                        |  |  |  |  |  |  |  |  |
| Parity Errors: 0<br>LPC Errors: 0                                                                                       |                                  | Segments Discarded: 0                                |                        |  |  |  |  |  |  |  |  |
| Number of LTVE Sites:<br>Number of DEAD Sites:<br>Number of Connections to HPAD:                                        | 0<br>1<br>n                      |                                                      |                        |  |  |  |  |  |  |  |  |
| Interface Summary: V.35<br>DCE                                                                                          | INPUT                            | OUTPUT                                               |                        |  |  |  |  |  |  |  |  |
| State: Connected (SIMPLE)                                                                                               | DTR RTS MB P14<br>T.<br>T.       | DSR DCD RI CTS<br>X<br>$\mathbf{x}$<br>H<br>H<br>X   | H                      |  |  |  |  |  |  |  |  |
| Press any key to continue (ESC to exit)                                                                                 |                                  |                                                      |                        |  |  |  |  |  |  |  |  |

*Figure 33. Detailed Port Statistics*

**Screen Terms** The following table describes the screen terms shown in [Figure 34](#page-40-0).

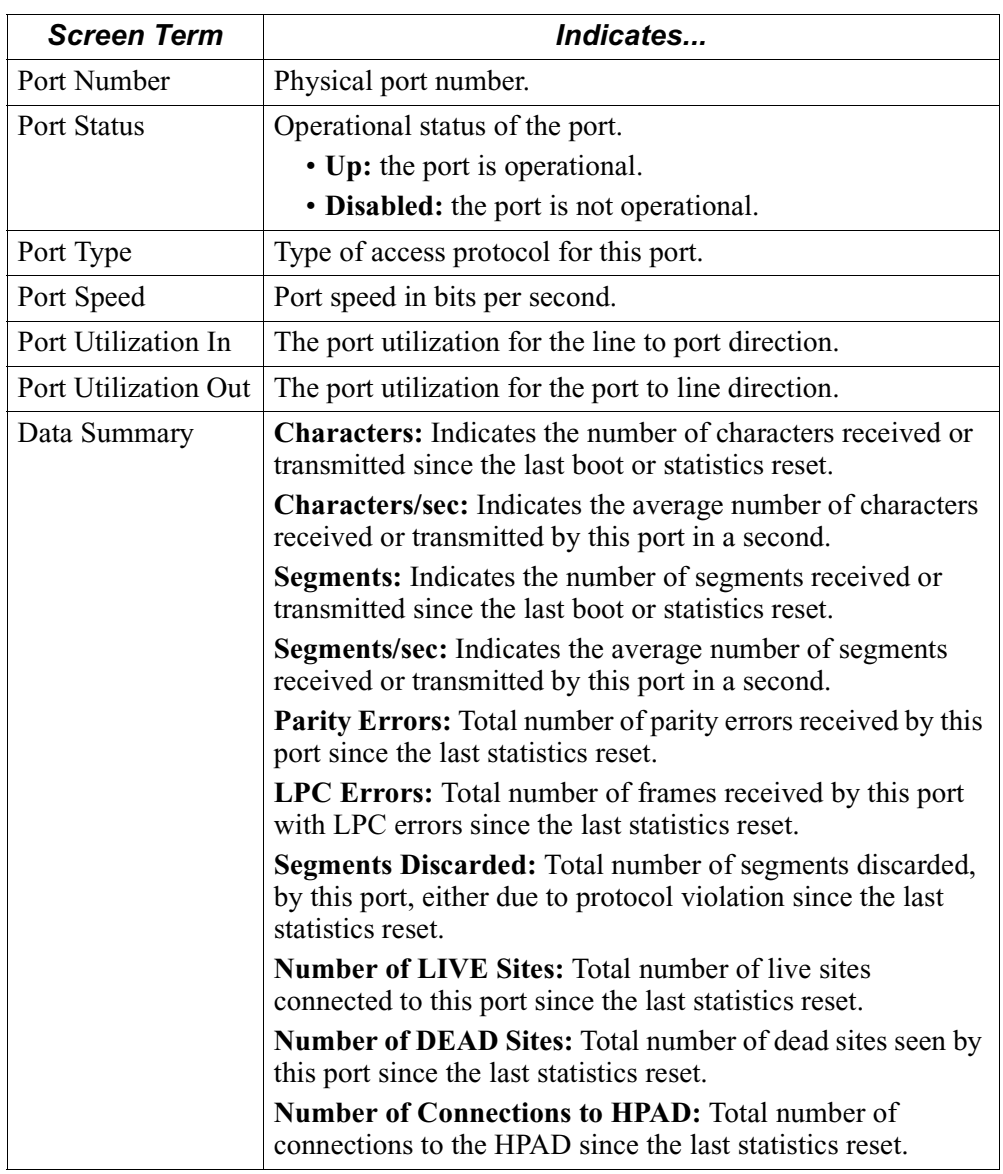

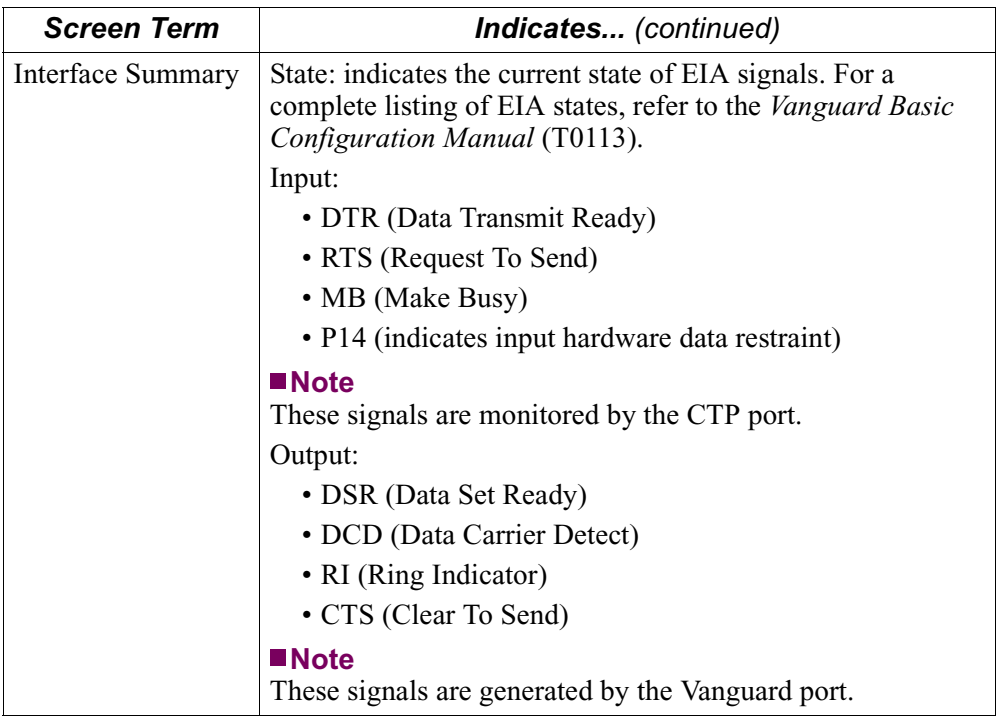

### **Site Statistics**

<span id="page-40-0"></span>**Introduction** Detailed AC100 site statistics provide the status of site operations.

**How To View Detailed Statistics**

Follow these steps to view AC100 site statistics.

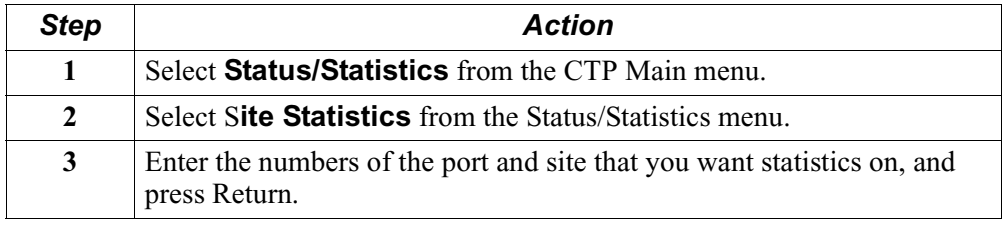

**Site Statistics** Figure 34 shows an example of detailed AC100 site statistics.

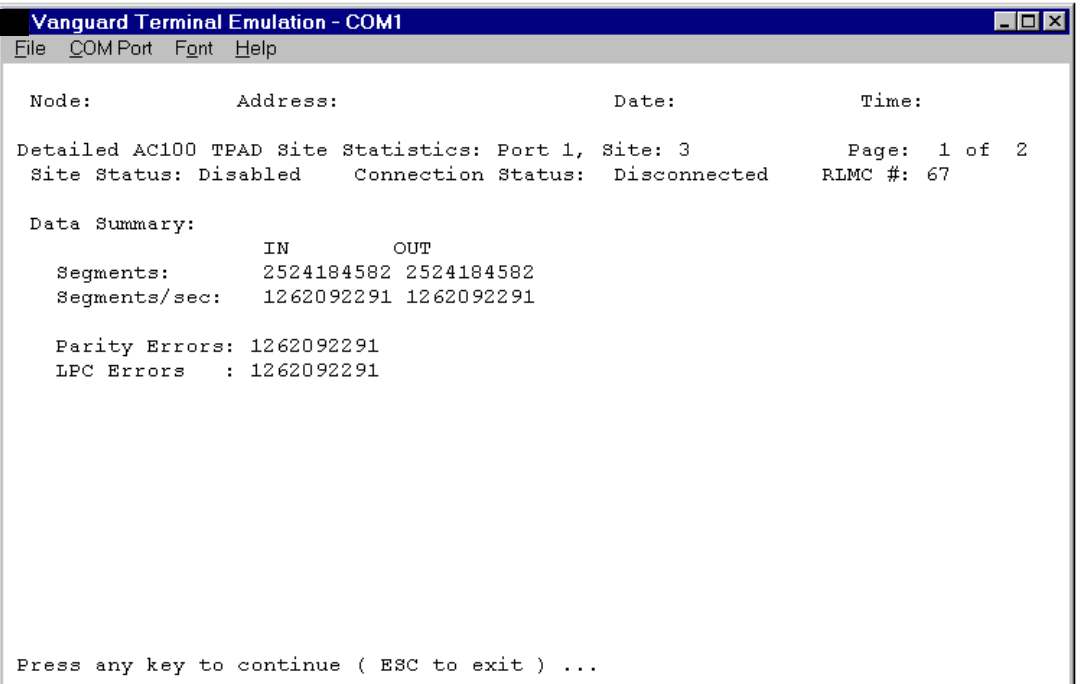

*Figure 34. Site Statistics - Page 1 of 2*

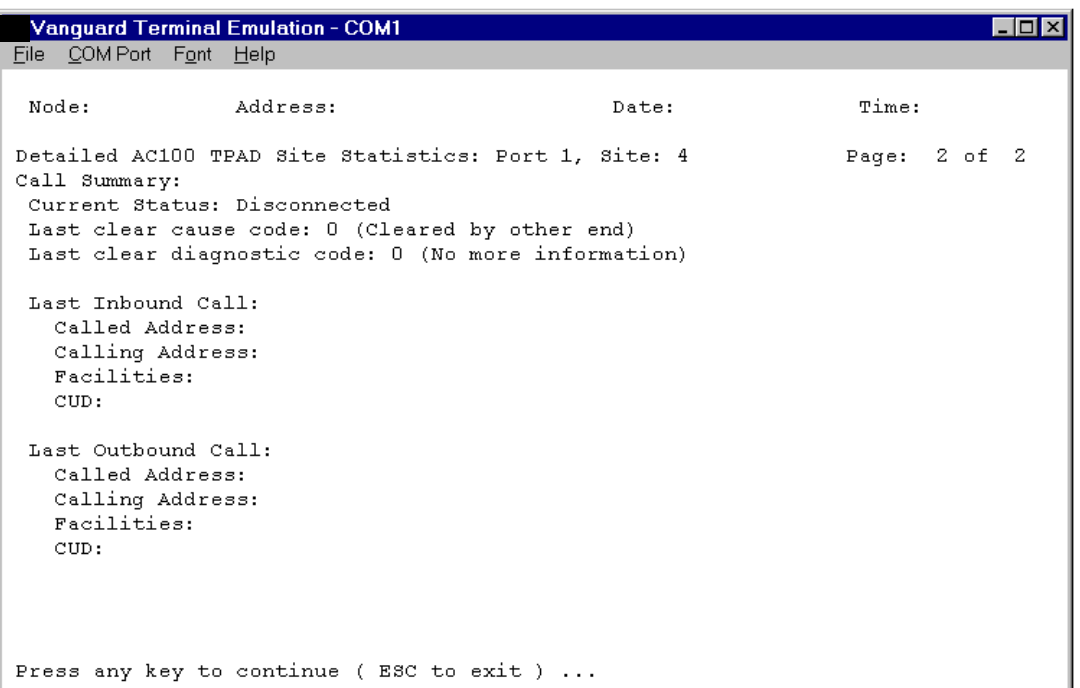

### *Figure 35. Site Statistics - Page 2 of 2*

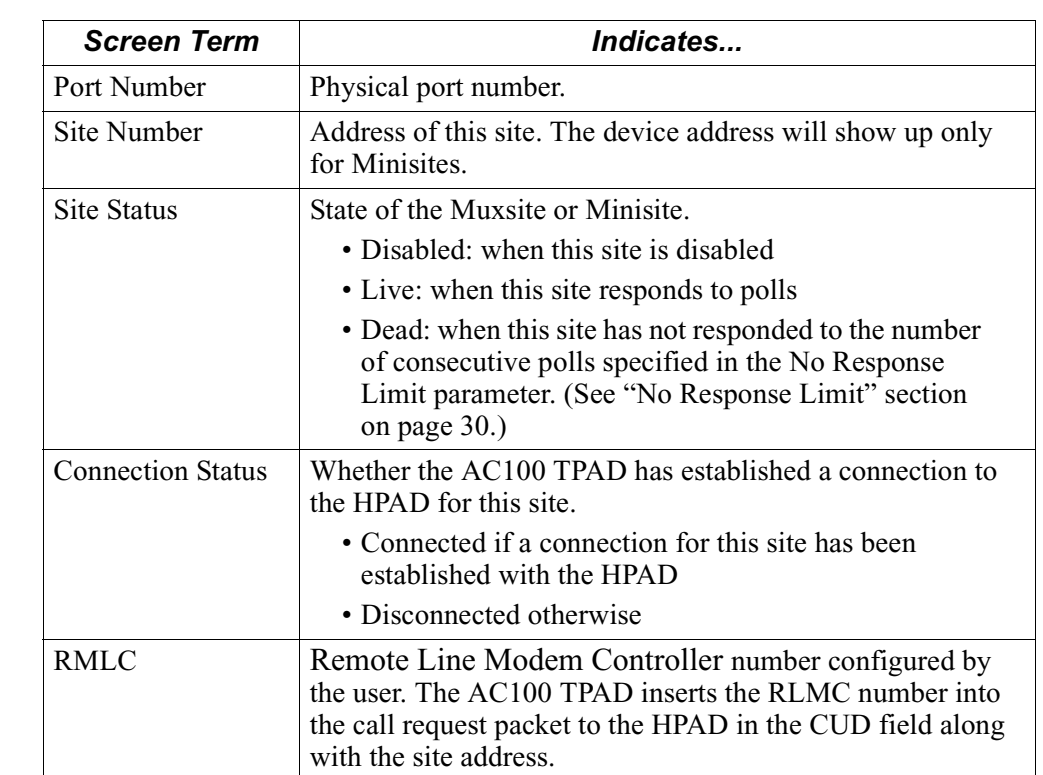

**Screen Terms** This table describes the screen terms shown in Figures [34](#page-40-0) and 35.

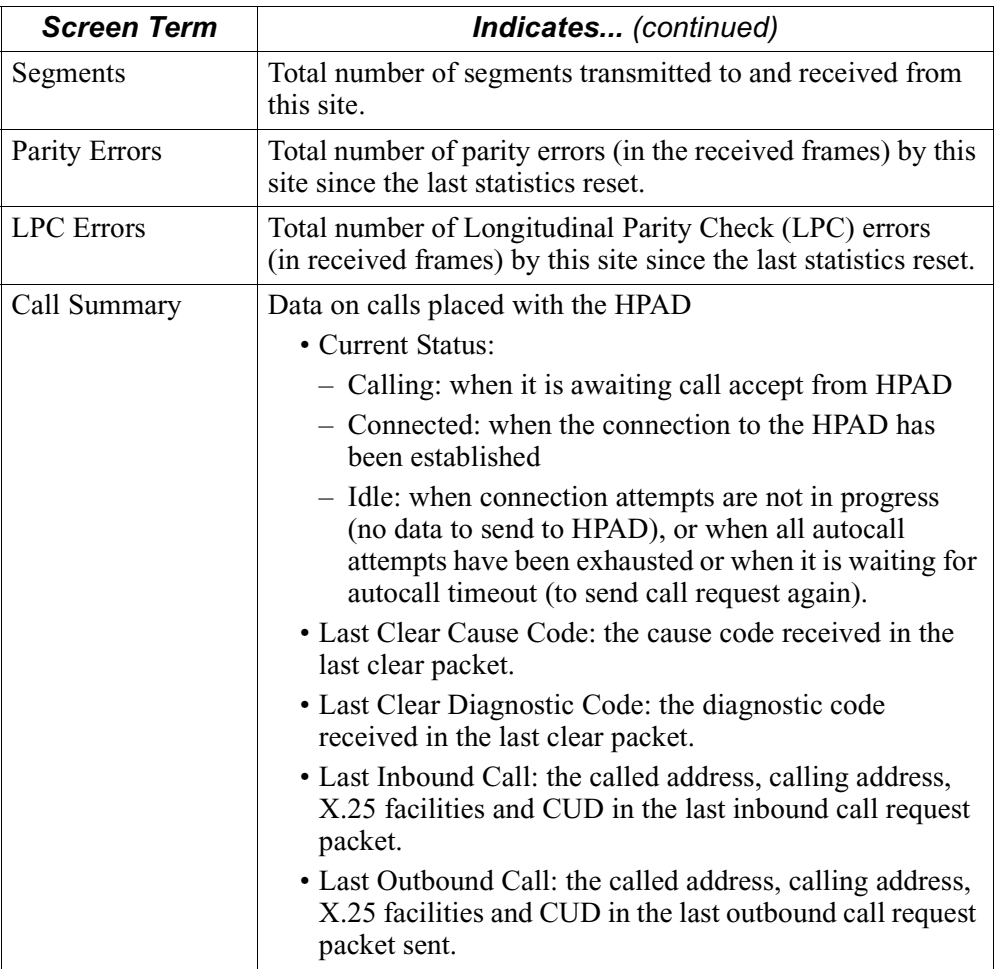

### **B**

Billing Records [30](#page-33-0) Block Check Character (BCC) [5](#page-8-0)

### **C**

Call Request [19](#page-22-0) Clock Source [28](#page-31-0) CUD field [19](#page-22-0)

### **D**

Dead site list [18](#page-21-0)

### **E**

End of Text character (ETX) [5](#page-8-0), [8](#page-11-0) Escape poll definition [9](#page-12-0) Escape poll (ESC) [8](#page-11-0), [12](#page-15-0) Escape Poll Timer [28](#page-31-0) Extended Envelope [15](#page-18-0), [23](#page-26-0)

### **F**

Frame components [5](#page-8-0) Frame Padding (PAD) [5](#page-8-0), [8](#page-11-0)

### **G**

General poll definition [9](#page-12-0)  $Mux$  [10](#page-13-0) Muxsite [3](#page-6-0) No Response Limit [16](#page-19-0) sequence [10](#page-13-0)

### **L**

Link Idle character (IDLE) [8](#page-11-0) Loopback [25](#page-28-0)

### **M**

Minisite [3](#page-6-0) Muxsite [3](#page-6-0)

### **N**

No Data Response [15](#page-18-0) No Response Limit [18](#page-21-0), [30](#page-33-0) Normal Envelope [15](#page-18-0) Number of Live List poll cycle [18](#page-21-0), [30](#page-33-0) Number of PADs [29](#page-32-0) Number of Sites [29](#page-32-0) Number of SYNCs [29](#page-32-0)

### **P**

Phantom message [20](#page-23-0) Ping command [21](#page-24-0) Port Number [27](#page-30-0) Port Speed [28](#page-31-0) Port Type [28](#page-31-0)

### **R**

Receive Buffer [25](#page-28-0) Response Timer [15](#page-18-0), [29](#page-32-0) Response Timer Cycle [16](#page-19-0) RLMC number [19,](#page-22-0) [32](#page-35-0)

### **S**

Segment [5](#page-8-0) data [23](#page-26-0) number [23](#page-26-0) Site Address [31](#page-34-0) Site number [31](#page-34-0) Minisite [3](#page-6-0) Muxsite [3](#page-6-0) Specific Poll No Response Limit [17](#page-20-0) Specific poll definition [9](#page-12-0) Minisite [3](#page-6-0), [11](#page-14-0) Muxsite [3](#page-6-0), [11](#page-14-0) sequence, Minisite [11](#page-14-0) sequence, Muxsite [12](#page-15-0) Start of Text character (STX) [5](#page-8-0), [8](#page-11-0), [23](#page-26-0), [24](#page-27-0) Synchronization character (SYN) [5](#page-8-0), [8](#page-11-0)

### **T**

Transmission [8](#page-11-0) Transmit Buffer [24](#page-27-0) blocking [24](#page-27-0) unblocking [24](#page-27-0)